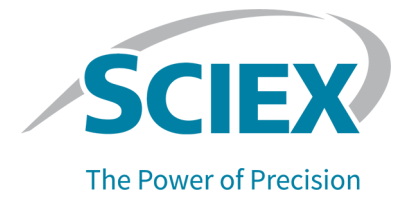

# **SCIEX OS** 소프트웨어 **3.3.1**

릴리스 노트

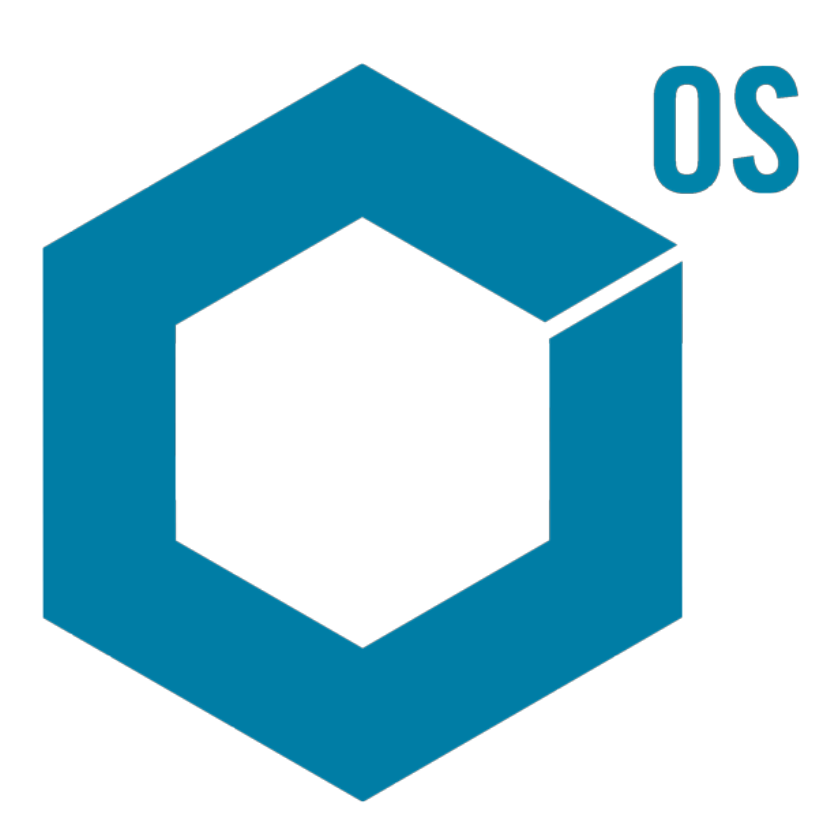

본 문서는 SCIEX 장비를 구매한 고객들이 SCIEX 장비를 작동하는 데 이용할 수 있도록 제공됩니다. 본 문서는 저작권 보호를 받으며 본 문서 또는 본 문서의 어느 일부에 대한 복제도 엄격히 금지됩니다. 단, SCIEX가 서면으로 허가한 경우는 제외됩니다.

이 문서에서 설명될 수 있는 소프트웨어는 라이센스 계약에 따라 제공됩니다. 라이센스 계약에서 특별 히 허용된 경우를 제외하고 어떠한 수단으로든 소프트웨어를 복사, 수정 또는 배포하는 것은 법률 위반 입니다. 또한, 라이센스 계약은 소프트웨어를 어떠한 목적으로든 디스어셈블하거나 리버스 엔지니어링 하거나 디컴파일하는 것을 금할 수 있습니다. 제품 보증은 그 안에 명시되어 있습니다.

이 문서의 일부는 다른 제조업체 및/또는 다른 제조업체의 제품을 참조할 수 있으며, 참조 내용에는 이 름이 상표로 등록되거나 해당 소유자의 상표로 기능하는 부품이 포함될 수 있습니다. 이러한 이용의 목 적은 SCIEX가 장비에 포함시키기 위해 해당 제조업체 제품을 공급하는 것으로 지정하는 것에만 국한되 며, 이는 타인이 이러한 제조업체 및/또는 제조업체의 제품 이름을 상표로 이용할 수 있는 권한 및/또는 허가를 의미하지 않으며 타인의 그러한 이용을 허가하는 것이 아닙니다.

SCIEX 보증은 제품 판매 또는 허가 시점에 제공되는 명시적 보증에만 국한되며 SCIEX의 독자적 및 독 점적 진술, 보증 및 의무입니다. SCIEX는 법령이나 그 외의 법률 또는 거래 과정이나 거래의 관습으로 인한 발생 여부와 관계없이 상품성 보증 또는 특정 목적에 대한 적합성 보증을 포함하나 이에 국한되지 않는 명시적 혹은 암묵적 보증 등 기타 어떤 종류의 보증도 제공하지 않습니다. 이와 같은 모든 보증은 명확히 부인됩니다. 그리고 SCIEX는 간접적 또는 결과적 손해를 포함해 구매자의 이용 또는 구매자의 이용으로 인해 발생하는 모든 불리한 상황에 대해 어떠한 책임 또는 불확정 책임도 지지 않습니다.

연구 전용. 진단 절차에 사용하지 마십시오.

관련 로고를 포함하여 여기에 언급된 상표 및/또는 등록 상표는 미국 및/또는 특정 기타 국가에서 AB Sciex Pte. Ltd., 또는 해당 각 소유자의 자산입니다 (sciex.com/trademarks 참조).

AB Sciex™는 사용 허가를 받아 사용되고 있습니다.

Echo, Echo MS 및 Echo MS+는 미국 및 기타 국가에서 Labcyte, Inc.의 상표 또는 등록 상표이고 사용 허가를 받아 사용되고 있습니다.

© 2023 DH Tech. Dev. Pte. Ltd.

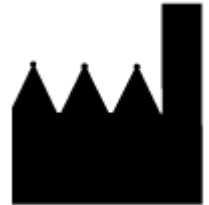

AB Sciex Pte. Ltd. Blk33, #04-06 Marsiling Industrial Estate Road 3 Woodlands Central Industrial Estate, Singapore 739256

## **Contents**

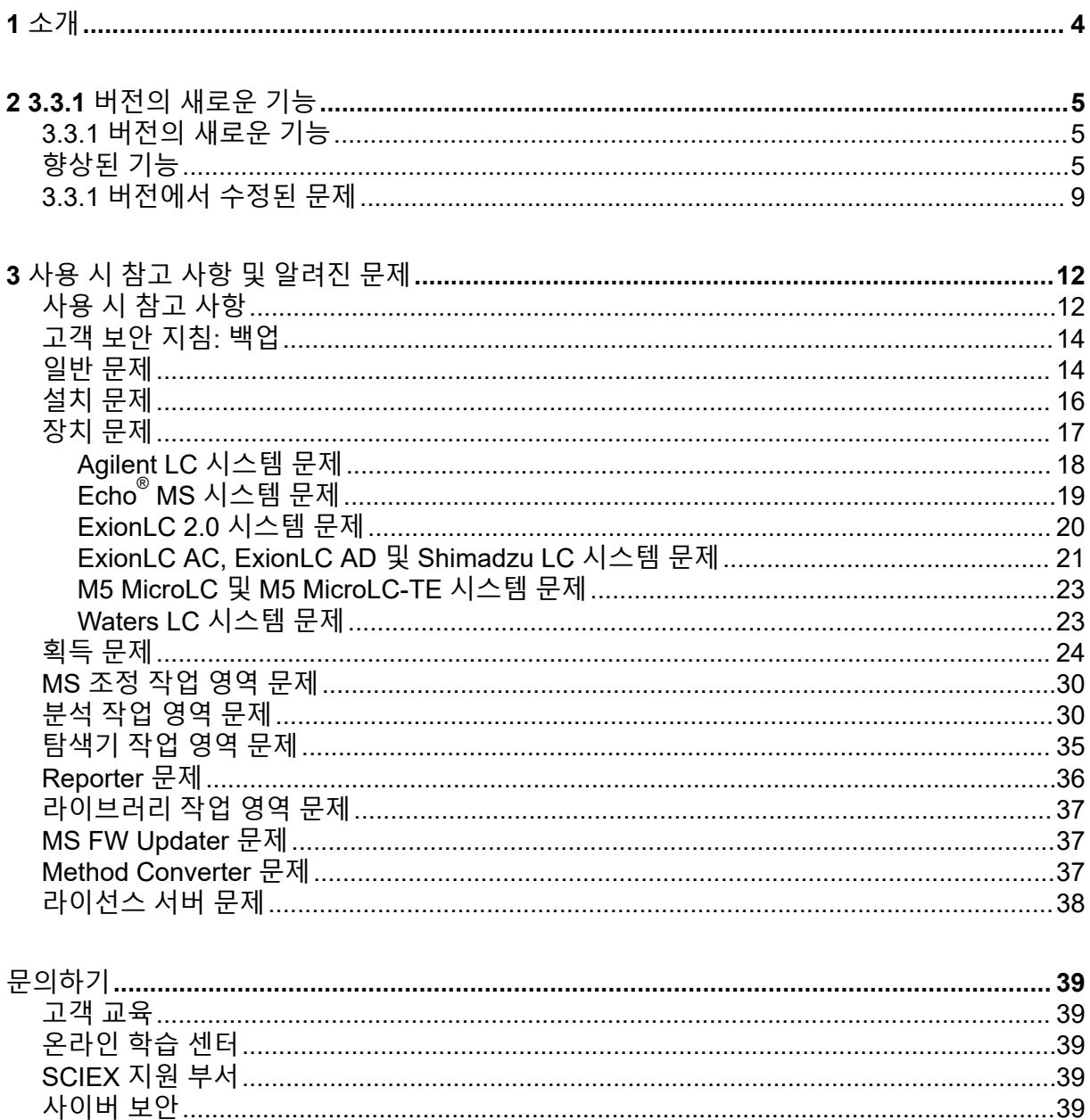

<span id="page-3-0"></span>SCIEX를 귀사의 시스템 공급업체로 선정해 주셔서 감사합니다. 다음 시스템을 지원하는 SCIEX OS 소프트웨어 3.3.1를 제공하게 되어 기쁘게 생각합니다.

- ZenoTOF 7600 시스템
- X500R QTOF 및 X500B QTOF 시스템
- SCIEX 4500, 5500, 5500+, 6500, 6500+ 및 7500 시스템
- Echo® MS 시스템(SCIEX Triple Quad 6500+ 시스템 및 Echo® MS 모듈 포함)

또한 SCIEX OS 소프트웨어 3.3.1를 사용하면 삼중 사중극자, QTRAP 및 TripleTOF 시스템에 서 획득한 데이터를 처리할 수 있습니다. 이러한 시스템은 Analyst 소프트웨어 1.6.2 이상 또는 Analyst TF 소프트웨어 1.7.1 이상과 함께 작동합니다.

이 문서에서는 소프트웨어의 기능에 대해 설명합니다. 소프트웨어에 익숙해지면 이 릴리스 노 트를 참조용으로 보관하는 것이 좋습니다.

<span id="page-4-0"></span>이 섹션에서는 SCIEX OS 소프트웨어 3.3.1의 변경 사항에 대해 설명합니다. 또한 버전 3.3에 포함된 새로운 기능, 향상된 기능 및 수정 사항도 포함되어 있습니다. 이전 버전 SCIEX OS 소 프트웨어의 향상된 기능과 수정된 문제를 보려면 해당 버전의 소프트웨어와 함께 제공된 릴리 스 노트 문서를 참조하십시오.

참고**:** 이 버전의 소프트웨어는 알림 기능을 지원하지 않습니다.

### **3.3.1** 버전의 새로운 기능

장치

• SCIEX 6500+ 시스템의 건식 펌프 구성에 대한 지원이 추가되었습니다.

획득

- QTRAP 4500, 5500, 6500, 6500+ 시스템과 QTRAP 라이선스가 설치된 SCIEX 5500+ 시 스템에서 LIT(선형 이온 트랩) 기능에 대한 다음과 같은 지원을 사용할 수 있습니다.
	- MS 방법 작업 영역은 EMS, EPI, ER 및 MS<sup>3</sup>를 포함한 LIT 스캔 유형과 IDA(독립 데이터 획득)를 지원합니다.
	- MS 조정 작업 영역은 LIT 모드에서 조정할 수 있습니다.
	- SCIEX OS 소프트웨어에서 생성한 LIT 방법을 Analyst 소프트웨어에서 사용하도록 변 환할 수 있으며, Analyst 소프트웨어에서 생성한 LIT 방법을 SCIEX OS 소프트웨어로 가 져올 수 있습니다.
	- Instrument Settings Converter는 Analyst 소프트웨어에서 QTRAP 기기에 대한 설정을 가져올 수 있습니다.
- EPI 및 MS<sup>3</sup> 스캔에서 DFT(동적 채우기 시간)를 지원합니다.

### 향상된 기능

일반

- 소프트웨어는 X500 QTOF 시스템을 위한 새 ICU(기기 제어 장치)를 지원합니다.
- 소프트웨어는 X500 QTOF 시스템 버전 1.1.1용 새 TDC 드라이버를 지원합니다.
- 도움말 시스템 형식이 chm에서 html로 변경되었습니다.
- 감사 내역, 이벤트 로그, LC 방법 및 MS 방법 작업 영역에서 인쇄 템플릿과 인쇄 미리 보기 기능을 사용할 수 있습니다.

#### **MS** 방법 작업 영역

• 단계별 최적화는 최대 강도 단편을 제외한 모든 단편의 화합물 이름에 숫자를 추가하는 MRM 방법을 생성합니다. 새로 추가된 옵션을 통해 사용자는 최종 MRM 방법에서 원래 화 합물 ID를 유지하도록 선택할 수 있습니다. (BLT-3900)

배치 작업 영역

- 배치 작업 영역에서 중량**/**용량 필드를 사용할 수 있습니다.
- 공시료, 이중 공시료, 용매 및 미확인 샘플을 포함한 모든 샘플 유형에 대해 구성 요소 농도 를 추가할 수 있습니다.

대기열 작업 영역

• 사용자는 대기열에 있는 샘플의 이름 또는 데이터 파일을 변경할 수 있습니다. 새로 추가된 샘플 편집 권한은 이 기능에 대한 액세스를 제어하고 새로 추가된 샘플 편집됨 감사 이벤트 는 변경을 기록합니다.

분석 작업 영역

- 결과 테이블을 더 빨리 열고 저장할 수 있습니다.
- 결과 테이블에서 중량**/**용량 필드를 사용할 수 있습니다. 새로 추가된 중량**/**용량 수정 권한은 사용자가 이 필드를 변경할 수 있는지 여부를 제어하고 새로 추가된 중량**/**용량 변경됨 감사 이벤트는 변경을 기록합니다.
- 사용자는 여러 창을 인쇄할 수 있습니다.
- 피크 검토 창의 인쇄 미리 보기에 1,000개의 그래프가 표시됩니다.
- 새 조건부 조회 기능을 통해 사용자는 다른 열의 값에 종속된 값을 포함하는 새 열을 추가할 수 있습니다.
- 계산된 열에서 계산기 수식에 다음과 같은 새 함수를 사용할 수 있습니다.
	- **CEILING**: 결과 테이블의 값 또는 지정된 숫자보다 크거나 같은 가장 작은 정수를 가져옵 니다.
	- **EXP**: 지정된 수만큼 거듭제곱한 *e*를 가져옵니다. 지정된 수는 결과 테이블 열의 값 또는 지정된 숫자일 수 있습니다.
	- **FIND**: 표준 또는 사용자 지정 결과 테이블 열의 텍스트에서 지정된 문자의 위치를 가져 옵니다.
	- **FLOOR**: 결과 테이블의 값 또는 지정된 숫자보다 작거나 같은 가장 큰 정수를 가져옵니 다.
	- **GETSAMPLE**: 표준 또는 사용자 지정 결과 테이블 열에서 선택한 샘플 유형에 대한 값 을 가져옵니다.
	- **GETSAMPLECLOSEST**: 표준 또는 사용자 지정 결과 테이블 열에서 선택한 샘플 유형 에 대해 사용자 지정 값과 가장 가까운 값을 가져옵니다.
	- **GETSAMPLECLOSESTLOW**: 표준 또는 사용자 지정 결과 테이블 열에서 선택한 샘플 유형에 대해 사용자 지정 값보다 작거나 같은 값 중 가장 가까운 값을 가져옵니다.
- **GETSAMPLECLOSESTHIGH**: 표준 또는 사용자 지정 결과 테이블 열에서 선택한 샘플 유형에 대해 사용자 지정 값보다 크거나 같은 값 중 가장 가까운 값을 가져옵니다.
- **GETSAMPLEEQUAL**: 표준 또는 사용자 지정 결과 테이블 열에서 선택한 샘플 유형에 대해 사용자 지정 값과 동일한 값을 가져옵니다.
- **IN**: 요소가 값 세트에 있는지 여부를 식별합니다.
- **ISNUMBER**: 결과 테이블의 셀 값을 숫자 또는 숫자가 아닌 값으로 식별합니다.
- **LEFT**: 텍스트의 처음부터 지정된 수의 문자를 가져옵니다.
- **LOG**: 결과 테이블 열의 값 또는 지정된 숫자의 로그를 가져옵니다.
- **LOG10**: 결과 테이블 열의 값 또는 지정된 숫자의 상용 로그를 가져옵니다.
- **POW**: 지정된 값을 지정된 수만큼 거듭제곱한 값을 가져옵니다. 지정된 수는 결과 테이 블 열의 값 또는 지정된 숫자일 수 있습니다.
- **RIGHT**: 텍스트의 끝에서부터 지정된 수의 문자를 가져옵니다.
- **ROUND**: 지정된 결과 테이블 열의 숫자 또는 사용자가 지정한 숫자를 가장 가까운 정수 또는 지정된 소수 자릿수로 반올림합니다. 함수 이름은 대/소문자를 구분하지 않습니다.
- **SEARCH**: 표준 또는 사용자 지정 결과 테이블 열의 텍스트에서 지정된 문자의 위치를 가져옵니다.
- **SQRT**: 결과 테이블 열의 값 또는 지정된 숫자의 제곱근을 가져옵니다.
- **SUBSTITUTE**: 표준 또는 사용자 지정 결과 테이블 열의 영숫자 값을 다른 영숫자 값으 로 대체하는 결과 테이블 열을 생성합니다.
- **TRIM**: 텍스트에서 추가 공백을 제거합니다. 단어를 구분하는 공백을 제외한 모든 선행, 후행 및 내부 공백이 표준 또는 사용자 지정 결과 테이블 열에서 제거됩니다.
- **TRUNCATE**: 결과 테이블 열에 있는 숫자의 정수 부분을 가져옵니다.
- Formula 페이지에서 자동 모드로 다음과 같은 새 함수를 사용할 수 있습니다. 즉, 함수를 수 동으로 입력할 수 있습니다.
	- **ACOS**: 결과 테이블 열의 값 또는 지정된 숫자인 코사인과의 각도를 가져옵니다.
	- **ASIN**: 결과 테이블 열의 값 또는 지정된 숫자인 사인과의 각도를 가져옵니다.
	- **ATAN**: 결과 테이블 열의 값 또는 지정된 숫자인 아크탄젠트와의 각도를 가져옵니다.
	- **COS**: 결과 테이블 열의 값 또는 숫자로 지정할 수 있는 각도의 코사인을 가져옵니다.
	- **IEEEREMAINDER**: 결과 테이블 열 또는 숫자를 결과 테이블 열 또는 숫자로 나눈 결과 의 나머지를 가져옵니다.
	- **SIGN**: 지정된 결과 테이블 열의 값 또는 지정된 숫자의 부호를 식별하는 값을 가져옵니 다.
	- **SIN**: 결과 테이블 열의 값 또는 숫자로 지정할 수 있는 각도의 사인을 가져옵니다.
	- **TAN**: 결과 테이블 열의 값 또는 숫자로 지정할 수 있는 각도의 탄젠트를 가져옵니다.

구성 작업 영역

• 다음 사용자 권한이 추가되었습니다.

- 대기열 작업 영역: 샘플 편집됨
- 워크스테이션 감사 내역:
- 
- -
	- 분석 작업 영역: 중량**/**용량 변경됨

• 대기열 작업 영역: 샘플 편집됨

- 
- 
- 
- 
- 
- 
- 
- 
- 
- 
- 
- 
- 
- 
- 
- 프로젝트 감사 내역:
- 다음 감사 이벤트가 추가되었습니다.
- 인쇄
- 워크스테이션 감사 내역:

• 탐색기 작업 영역

- 샘플 획득이 완료됨 • 샘플 획득 시작
- 대기열 작업 영역
- LC 방법 작업 영역 • **LC** 방법 저장됨
- **MS** 방법 저장됨
- MS 방법 작업 영역
- 인쇄
- 탐색기 작업 영역
- 배치 제출됨
- 배치 저장됨
- 배치 작업 영역
- 프로젝트 기본 설정 변경됨
- 처리 방법 저장됨
- 분석 작업 영역
- 프로젝트 감사 내역:
- 감사 내역에 다음 이벤트에 대한 추가 세부 정보가 표시됩니다.

감사 내역 작업 영역

- 대기열 작업 영역: 샘플 편집
- 분석 작업 영역: 중량**/**용량 수정

<span id="page-8-0"></span>장치 지원

• SCIEX OS 3.3.1 소프트웨어는 Agilent 장치에 대한 사용자 지정 주입기 프로그램을 지원합 니다. (ONYX-23774)

문제 해결

• 문제 해결에 도움이 되도록 더 많은 정보가 서비스 패키지에 추가되었습니다. (MSCS-3022)

### **3.3.1** 버전에서 수정된 문제

이 버전에는 다음과 같은 문제의 수정 사항이 포함되어 있습니다.

- 분석 작업 영역에서 수동으로든 자동 처리를 통해서든 기존 결과 테이블에 샘플이 추가될 때 일부 샘플이 결과 테이블에 표시되지 않고 사용 가능한 샘플에 대한 피크 검토 창이 비어 있습니다. (BLT-5449)
- PDA 검출기가 활성 상태인 경우 샘플 획득이 완료됨 및 샘플 획득 시작 이벤트가 프로젝트 감사 맵에 기록되지 않습니다. (BLT-5421)
- MS 방법을 인쇄하면 일부 질량 테이블 매개 변수가 잘립니다. (BLT-5459)
- 구성 요소에 대해 피크 검토 창의 통합 매개 변수가 변경되고 해당 변경 사항이 관련 그룹에 적용될 경우 결과 테이블이 저장된 후 열리면 일부 통합 매개 변수의 값이 0.0으로 변경됩 니다. (BLT-5497)
- 이 버전에는 버전 3.3의 다음 문제에 대한 수정 사항도 포함되어 있습니다.

**MS** 방법 작업 영역

- SCIEX 7500 시스템에서 Scheduled MRM (sMRM) 알고리즘을 사용하여 획득한 데이터의 머무름 시간 범위가 올바르지 않습니다. (BLT-4472)
- 질량 분석계가 Analyst 소프트웨어의 하드웨어 프로필에서 첫 번째 장치가 아닌 경우 Analyst 소프트웨어에서 생성된 획득 방법을 변환할 수 없습니다. (BLT-4504)
- Scout triggered MRM (stMRM) 알고리즘을 사용하는 경우 트리거 확인란을 선택하면 지속 시간이 잘못 계산됩니다. (BLT-4779)
- 사용자가 하위 폴더에 데이터를 획득할 수 없습니다. (BLT-4933)
- 네트워크 획득을 사용하는 경우 데이터가 네트워크 폴더에 저장되지 않습니다. (BLT-4991, BLT-5099)
- 루트 디렉토리가 네트워크 폴더인 경우 Guided MRM이 루트 디렉토리를 로컬 폴더로 변경 합니다. (BLT-5112)
- MS 방법을 다른 프로젝트에 저장할 수 없습니다. (BLT-5183)
- Q1-IDA 반복 실험에서 정착 시간을 15 ms로 설정할 수 없습니다. (ONYX-15511)

배치 작업 영역

• 자동 증가 명령을 사용하면 샘플 유형이 변경됩니다. (BLT-4706)

- 0.0001 미만의 구성 요소 농도를 복사하여 붙여 넣을 수 없습니다. (BLT-4843)
- SCIEX OS 소프트웨어를 닫았다가 열면 이온 참조 테이블 편집기 대화 상자에서 CsI에 대 한 사용 확인란이 선택 취소됩니다. (BLT-4948)
- 결정 규칙 구성 대화 상자에서 랙 위치, 플레이트 위치 및 바이알 위치를 사용할 수 없습니 다. (BLT-4981, BLT-5262)
- 배치를 인쇄할 때 구성 요소 농도가 잘립니다. (BLT-5147)

대기열 작업 영역

• 데이터베이스 오류로 인해 대기열 작업 영역이 열리지 않습니다. (BLT-4777)

#### **MS** 조정 작업 영역

- 데이터 파일 이름이 기기 조정 보고서에 포함되지 않습니다. (BLT-4795)
- 영어 이외의 언어에는 **MS** 검사 버튼을 사용할 수 없습니다. (BLT-4896)
- 기기 조정 보고서에서 Introduction 단계가 완료되지 않은 것으로 표시됩니다. (BLT-4967)

### 분석 작업 영역

- 사용자 지정 수식을 가져온 후 편집할 수 없습니다. (BLT-4497)
- 영어가 아닌 지역 설정으로 데이터를 내보낼 때 영어 숫자 형식이 사용됩니다. (BLT-4682)
- 통합이 변경되면 메트릭 플롯 창에 오류가 표시됩니다. (BLT-4755)
- 데이터 재처리가 실패합니다. (BLT-4862)
- 사용자가 MS/MS 스펙트럼이 없는 구성 요소에 대해 ChemSpider 세션을 열면 오류가 표시 됩니다. (BLT-4876)
- 다른 지역 설정으로 생성된 사용자 플래그 지정 규칙을 가져올 수 없습니다. (BLT-4877)
- SCIEX OS 소프트웨어가 중국어용으로 구성된 경우 옵션 > 찾기 명령이 올바르게 작동하 지 않습니다. (BLT-4895)
- 교정 곡선 창을 인쇄할 때 인쇄 템플릿이 적용되지 않습니다. (BLT-5069)
- For Each Sample 루프가 포함된 사용자 지정 템플릿을 사용하는 보고서에 데이터가 없습 니다. (BLT-5093)
- 화합물 유형은 인공이 아니라 합성이어야 합니다. (BLT-5125)

#### 탐색 작업 영역

- 네트워크 드라이브의 데이터에 대해 표시 > **LC** 트레이스를 사용할 수 없습니다. (BLT-4558)
- 분무 전압**(V)**이 MS 방법에서 음수일 때 샘플 정보 창에 양수로 표시됩니다. (BLT-4730)

라이브러리 작업 영역

• 라이브러리 데이터베이스에서 뎀브렉신의 수식이 올바르지 않습니다. (BLT-3836)

### **LC** 장치

- Agilent 시스템: 장치 세부 정보 대화 상자에서 펌프 상태를 볼 수 없습니다. (BLT-4215)
- Agilent 시스템: 사용자 지정 주입이 포함된 LC 방법을 편집하여 저장하는 경우 사용자 지정 주입 정보가 유지되지 않습니다. (BLT-4986)

### **Echo® MS** 시스템

• AE 방법에 디버터 밸브가 포함된 경우 상태 패널에 표시되는 획득 시간이 올바르지 않으며 피크가 분할되지 않습니다. (BLT-4639)

문제 해결

• 문제 해결에 필요한 정보가 서비스 패키지에 없습니다. (BLT-3512, BLT-4957)

### <span id="page-11-0"></span>사용 시 참고 사항

- 규제 대상 고객: 소프트웨어 유효성 검사 후 사용자 관리 설정을 가져온 경우 고객이 내부 변경 제어 프로세스에 따라 구성 변경 사항을 문서화하는 것이 좋습니다.
- 분석 작업 영역에서 사용되는 보고서 템플릿을 생성하고, 열고, 편집하려면 Microsoft Office 2013, 2016, 2021(32비트 또는 64비트)이 필요합니다. (BLT-4838)

참고**:** SCIEX OS 소프트웨어는 분석 작업 영역에서 사용되는 보고서 템플릿의 생성, 열기 및 편집을 제외한 모든 기능에 대해 Microsoft Office 365와 호환됩니다.

참고**:** LTSB/LTSC Windows 10 운영 체제가 설치된 Alpha 및 SCIEX 워크스테이션은 Microsoft Office 365와 호환되지 않습니다.

- 성능을 최적화하기 위해 데이터 획득 중에 Windows Defender, Windows Update 및 바이러 스 백신 소프트웨어와 같은 Windows 서비스를 중지하도록 SCIEX OS 소프트웨어를 구성 할 수 있습니다. 이 옵션을 사용하지 않으면 성능 또는 데이터 문제가 발생할 수 있습니다. 업데이트 및 바이러스 검사는 데이터 획득이 수행되지 않을 때 실행하도록 예약하십시오.
- SCIEX OS 소프트웨어로 제어되지 않는 LC 시스템에서 샘플이 누락되면 배치가 중지됩니 다. 배치가 누락 샘플을 건너뛰고 다음 샘플로 계속할 수 있는 기능은 SCIEX OS 소프트웨 어로 제어되는 LC 시스템에서만 지원됩니다. (BLT-4922)
- 성능 문제 또는 데이터 손상을 방지하기 위해 샘플 획득 중에는 조각 모음이나 디스크 정리 와 같은 컴퓨터 유지보수 절차를 수행하지 않아야 합니다.
- 사용자 지정 열이 포함된 데이터는 SCIEX OS 소프트웨어 2.1.6 이하에서 획득한 데이터 파일에 추가할 수 없습니다.
- SCIEX OS 소프트웨어의 분석 작업 영역에서 MultiQuant 소프트웨어 파일(qmethod, qsession, cset)을 열거나 사용할 수 없습니다. 그러나 MultiQuant 소프트웨어에서 생성 한 방법을 텍스트 파일로 내보낸 후 분석 작업 영역으로 가져올 수 있습니다.
- 비표적 워크플로의 경우 결과 테이블은 150,000개 행으로 제한되어야 합니다. 결과 테이블 이 이 크기를 초과하면 SCIEX OS 소프트웨어의 성능이 크게 저하됩니다.
- AutoPeak 통합 알고리즘을 사용할 경우 사용자는 특정 결과 테이블 내의 구성 요소 컨텍스 트에서 계산된 모든 매개 변수를 고려해야 합니다. 소프트웨어에서 각 구성 요소에 대한 AutoPeak 모델을 생성하고 구성 요소의 모든 샘플에 이 모델이 사용됩니다. 계산된 **AutoPeak** 비대칭 매개 변수는 특정 구성 요소의 기울기 대 구성 요소에 대한 AutoPeak 모 델의 기울기 비율을 보여줍니다. (BLT-2030)
- SCIEX OS 소프트웨어가 데이터 파일에 획득하는 동안 Analyst 소프트웨어에서 해당 데이 터 파일을 처리하지 마십시오. 그렇지 않으면 소프트웨어가 불안정한 상태가 되어 데이터 가 손실될 수 있습니다. (ONYX-8514)

• Watson LIMS로 데이터를 전송하는 동안 사용자는 전송이 완료될 때까지 기다려야 합니다. 전송이 완료된 후 SCIEX OS 소프트웨어에서 확인을 클릭해야 합니다. 전송이 완료되기 전 에 사용자가 확인을 클릭하면 전송 상태가 Failed로 표시됩니다.

네트워크 획득

- 네트워크 획득 중에 ClearCore2 서비스가 중단되면 중단 시점에 획득 중이던 샘플의 부분 샘플 데이터가 데이터 파일에 기록되지 않습니다. 로컬 획득 중에 이 서비스가 중단되면 부 분 샘플 데이터가 데이터 파일에 기록되기는 하지만 손상된 것으로 표시됩니다. ClearCore2 서비스가 중단되면 자동 트리거된 처리 및 결정 규칙 처리도 실패합니다.
- 다음 방법을 사용하면 네트워크 리소스로 획득하는 동안 탐색기 작업 영역에서 실시간으로 데이터를 볼 수 있습니다(DS-1873).
	- SCIEX OS 창의 아래쪽에 있는 데이터 획득 패널을 엽니다.
	- 대기열 작업 영역에서 획득 중인 샘플을 두 번 클릭하여 엽니다.

참고**:** 샘플이 탐색기 작업 영역에 열려 있으면 샘플이 네트워크 리소스로 이동한 후 File not found 메시지가 표시됩니다.

#### **ExionLC 2.0** 시스템

- 용매 수준 모니터링을 사용하는 경우 현재 양이 올바른지 그리고 각 배치 획득 전에 장치 제 어 또는 장치 세부 정보 대화 상자에 적절한 경고 수준 및 종료 수준이 설정되어 있는지 확 인해야 합니다. 이동상이 가득 차서 샘플 획득 중에 현재 양을 업데이트해야 하는 경우 장치 세부 정보 대화 상자에서 펌프에 대한 용매 수준 패널을 사용하십시오.
- 샘플 트레이에 샘플을 로드할 때 소프트웨어의 플레이트 레이아웃을 따라야 합니다. 자세 한 정보는 *ExionLC 2.0 System Hardware User Guide*를 참조하십시오.
- 데이터 획득을 위해 다이오드 어레이 검출기(DAD 또는 DAD-HS)를 MWD(다파장 검출기) 와 동시에 사용할 수 없습니다. DAD와 MWD를 모두 사용하여 LC 시스템을 구성하지 마십 시오.
- ExionLC 2.0 DAD(DAD 또는 DAD-HS) 및 MWD에는 10Hz 이하의 샘플링 속도만 지원됩니 다. 샘플링 속도가 10Hz를 초과하는 LC 방법은 저장되지 않습니다.
- DAD 방법을 생성할 때 3D 데이터 모드가 선택되지 않은 경우에도 2D 데이터 채널 및 파장 프로그램의 파장이 3D 데이터 모드에 정의된 파장 범위 내에 있는지 확인하십시오.

#### **ExionLC AC, ExionLC AD** 및 **Shimadzu** 시스템

• 컬럼 오븐 대기 시간이 0이면 오븐이 켜져 있을 때 READY 상태임을 의미합니다. 대기 시간 을 0으로 설정하면 컬럼이 설정 온도에 도달하기 전에 주입이 시작됩니다. (ONYX-14923)

#### **Echo® MS** 시스템

• MS 방법 생성 시 분무 전압의 기본값은 4500V입니다.

참고**:** OPI(Open Port Interface) 전극 어셈블리의 수명을 최대화하려면 5000V 이하의 값을 사용하는 것이 좋습니다.

- <span id="page-13-0"></span>• 피크 폭이 좁기 때문에 전이 수를 최소화하는 것이 좋습니다. 각 MRM 방법에는 100msec 스캔 시간 동안 최대 4개의 전이가 있는 것이 좋습니다.
- 사용자는 여러 배치에 동일한 데이터 또는 결과 파일 이름을 사용하지 않아야 합니다. 새 배 치마다 항상 새 데이터 및 결과 파일을 사용하십시오.
- 배치 작업 영역의 주입량 열에 값을 입력해도 AE 방법에 지정된 방출량은 바뀌지 않습니다.

#### **Instrument Settings Converter**

• Analyst 소프트웨어의 기기 설정을 SCIEX OS 소프트웨어 3.3.1로 전송할 때는 SCIEX OS 소프트웨어 3.3.1 설치 패키지에 포함된 Instrument Settings Converter를 사용해야 합니다.

#### **SCIEX OS to Analyst Software Method Converter**

- SCIEX OS 소프트웨어 방법을 Analyst 소프트웨어 방법으로 변환할 때는 SCIEX OS 소프 트웨어 3.3.1 설치 패키지에 포함된 SCIEX OS to Analyst Software Method Converter 버전 을 사용해야 합니다.
- Analyst 소프트웨어에서 생성한 방법의 고정 채우기 시간 매개 변수 값이 1이 아닌 경우 이 방법을 SCIEX OS 소프트웨어에서 사용하기 위해 변환하면 고정 채우기 시간 매개 변수가 변환됩니다. 그러나 SCIEX OS 소프트웨어에서 고정 채우기 시간 매개 변수가 무시됩니다. 그 결과 SCIEX OS 소프트웨어와 Analyst 소프트웨어에서 강도(TIC 또는 스펙트럼)가 다릅 니다.
- Analyst 소프트웨어에서 생성한 MS<sup>3</sup> 방법을 변환한 후 관심 화합물에 대해 AF2 매개 변수 를 최적화하는 것이 좋습니다.

### 고객 보안 지침**:** 백업

고객 데이터 백업은 고객의 책임입니다. SCIEX 서비스 및 지원 담당자가 고객 데이터 백업에 대한 제안과 권장 사항을 제공할 수는 있지만 고객의 정책, 필요 및 규제 요건에 따라 데이터를 백업해야 할지 결정하는 것은 고객이 판단할 일입니다. 고객 데이터 백업의 빈도와 범위는 조 직의 요구 사항 및 생성되는 데이터의 중요도에 비례해야 합니다.

백업은 전체 데이터 관리의 주요 요소이며 악의적 공격, 하드웨어 오류 또는 소프트웨어 오류 발생 시 복구하는 데 반드시 필요하므로 고객은 백업이 제대로 작동하는지 확인해야 합니다. 데이터 획득 중에는 컴퓨터를 백업하지 마십시오. 그렇지 않으면 획득하는 파일이 백업 소프 트웨어에서 무시되어야 합니다. 보안 업데이트를 설치하거나 컴퓨터를 수리하기 전에 컴퓨터 전체 백업을 수행하는 것이 좋습니다. 이렇게 하면 보안 패치가 어플리케이션 기능에 영향을 미치는 드문 경우에 롤백을 쉽게 수행할 수 있습니다.

### 일반 문제

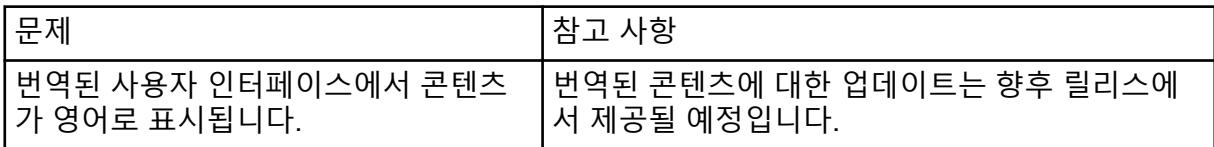

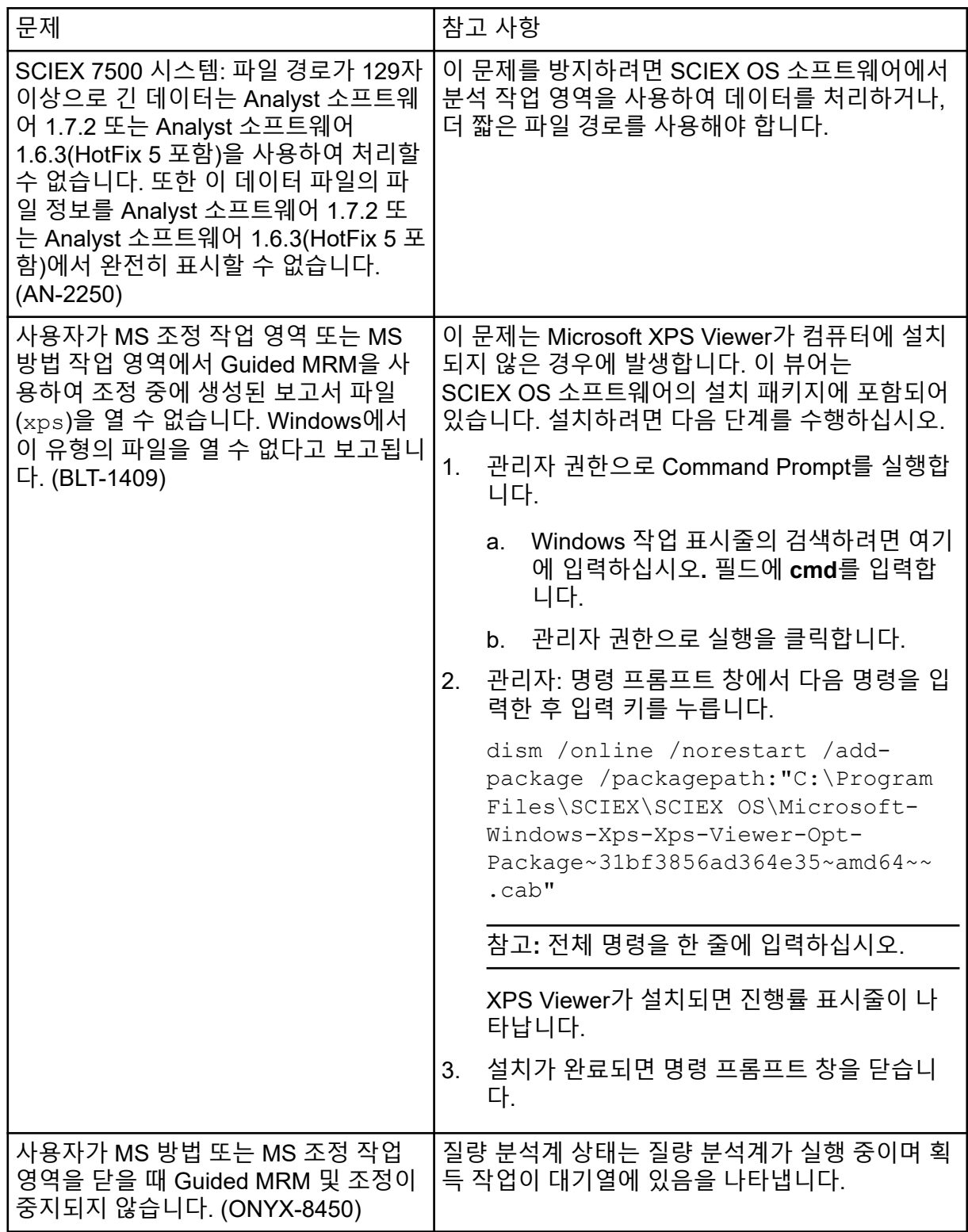

<span id="page-15-0"></span>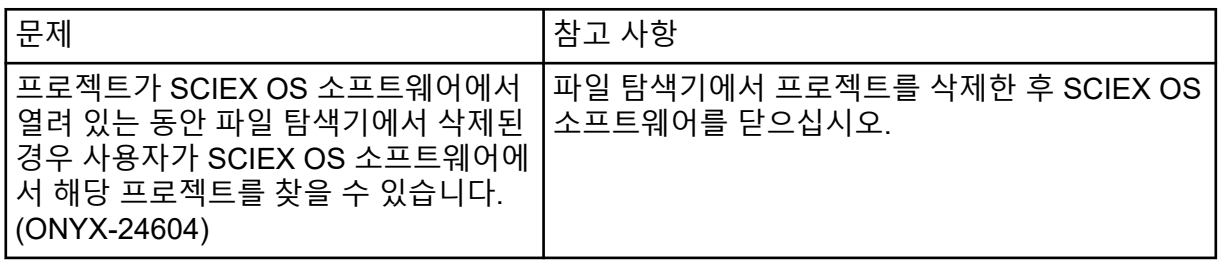

## 설치 문제

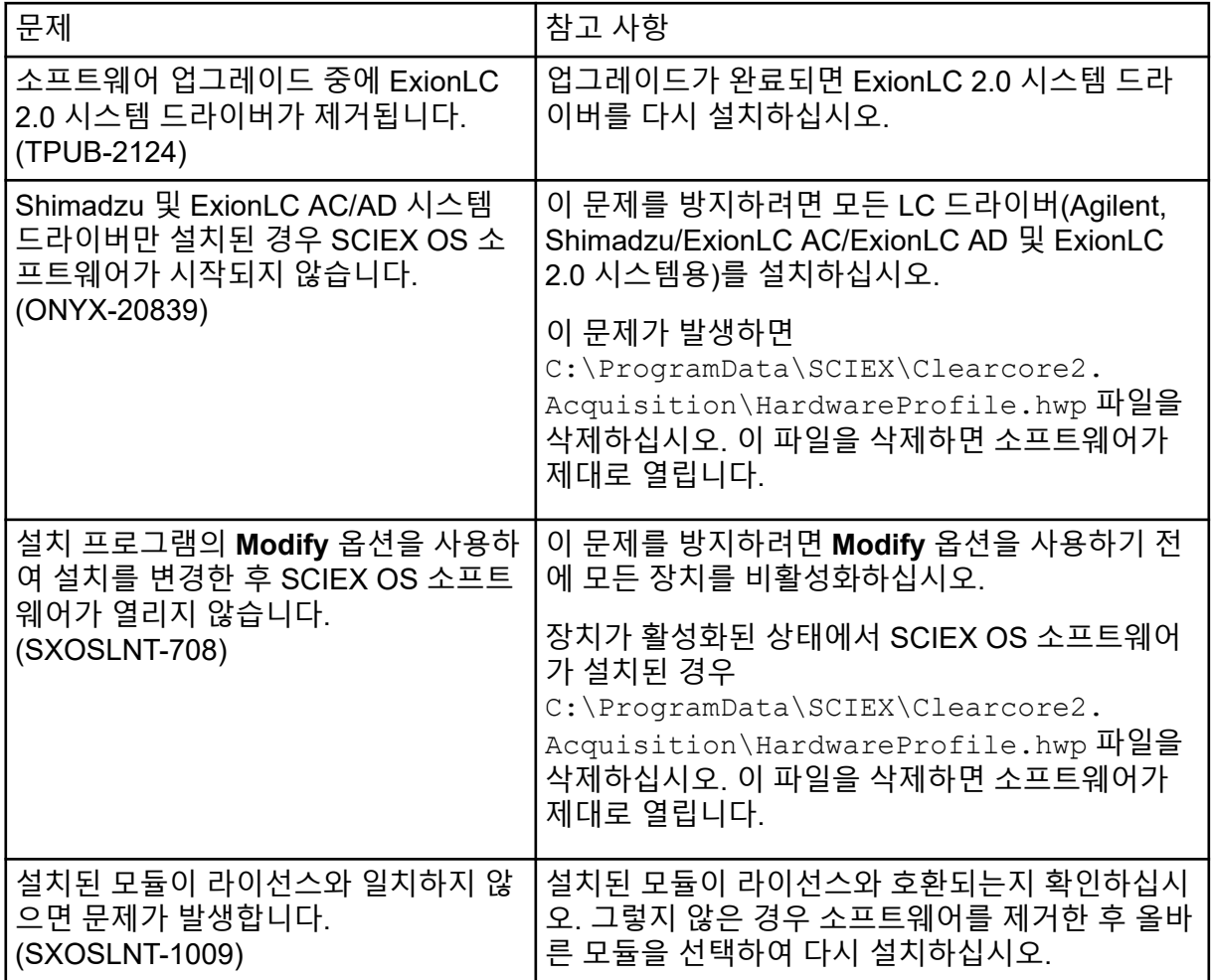

<span id="page-16-0"></span>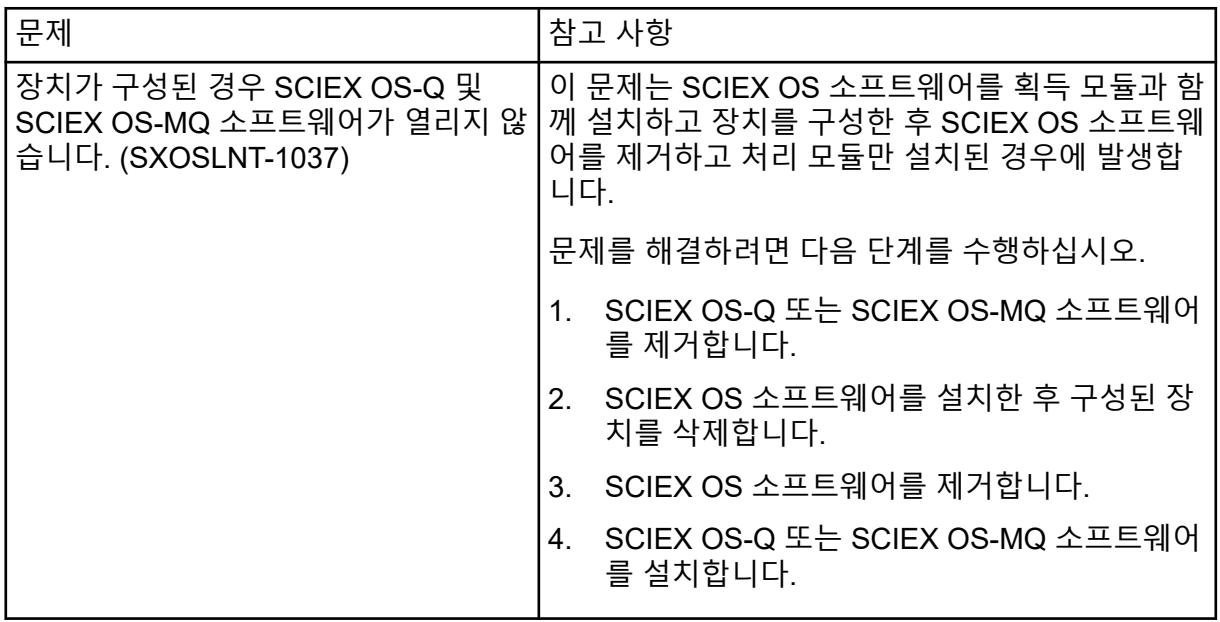

### 장치 문제

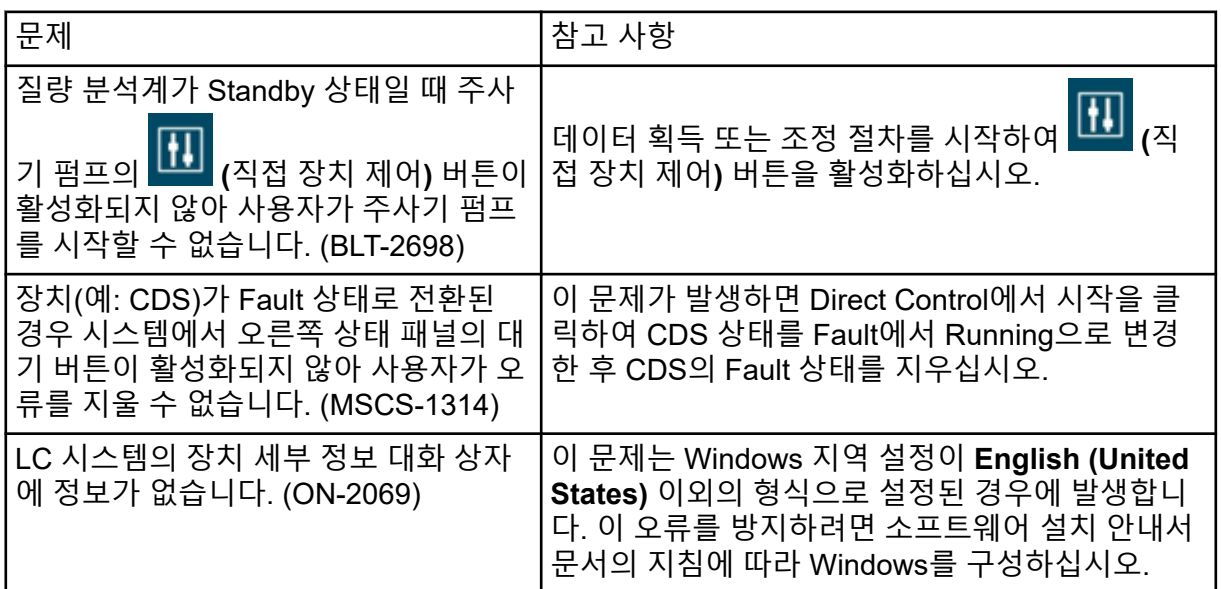

<span id="page-17-0"></span>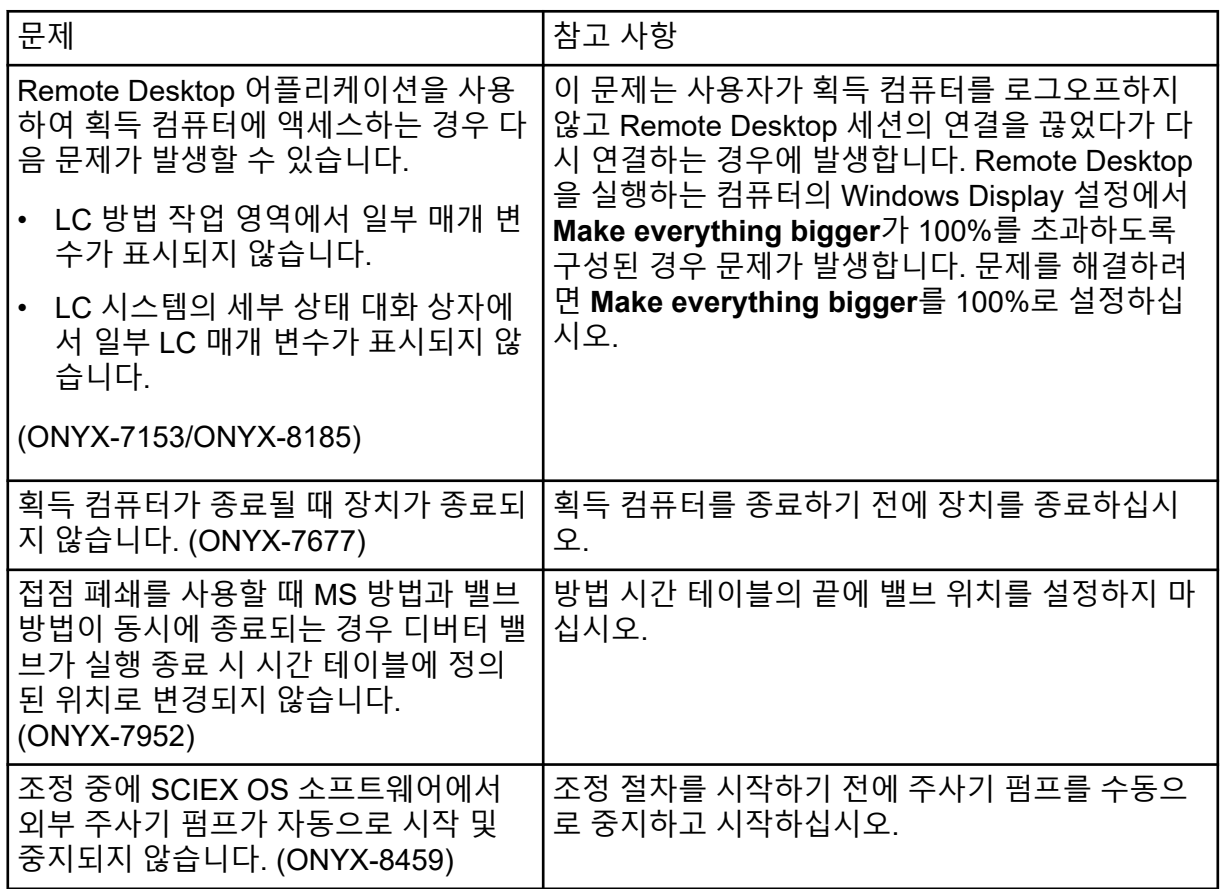

### **Agilent LC** 시스템 문제

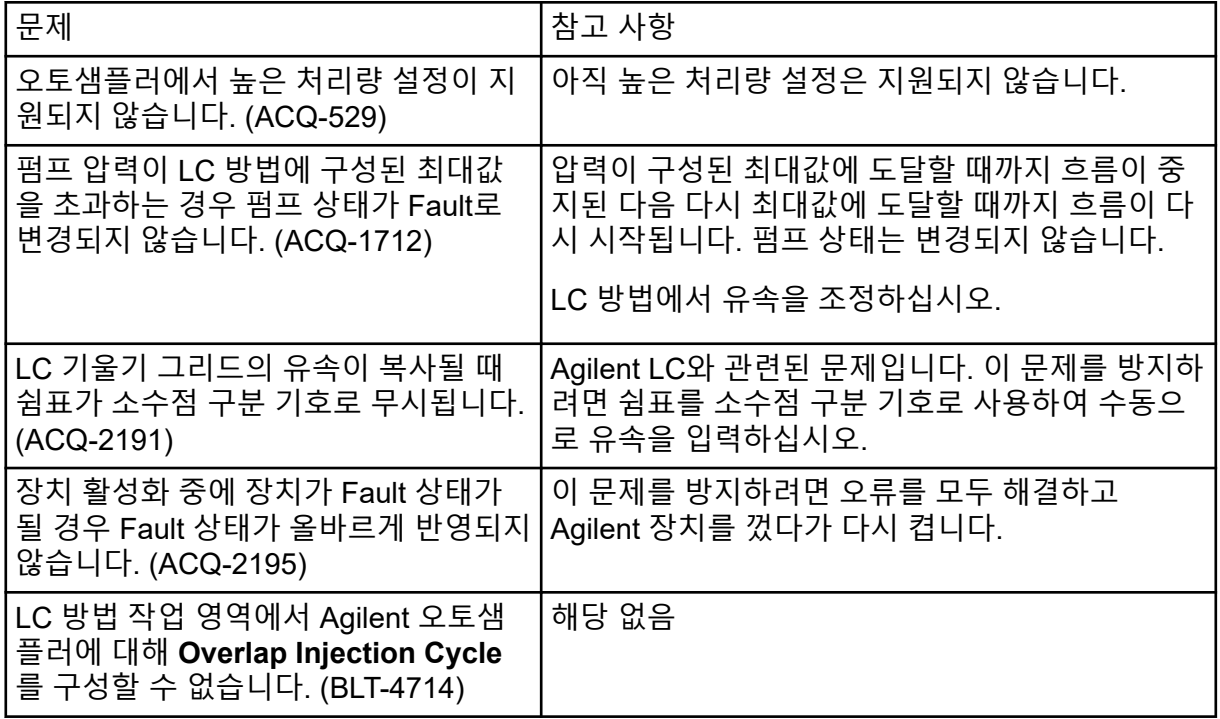

<span id="page-18-0"></span>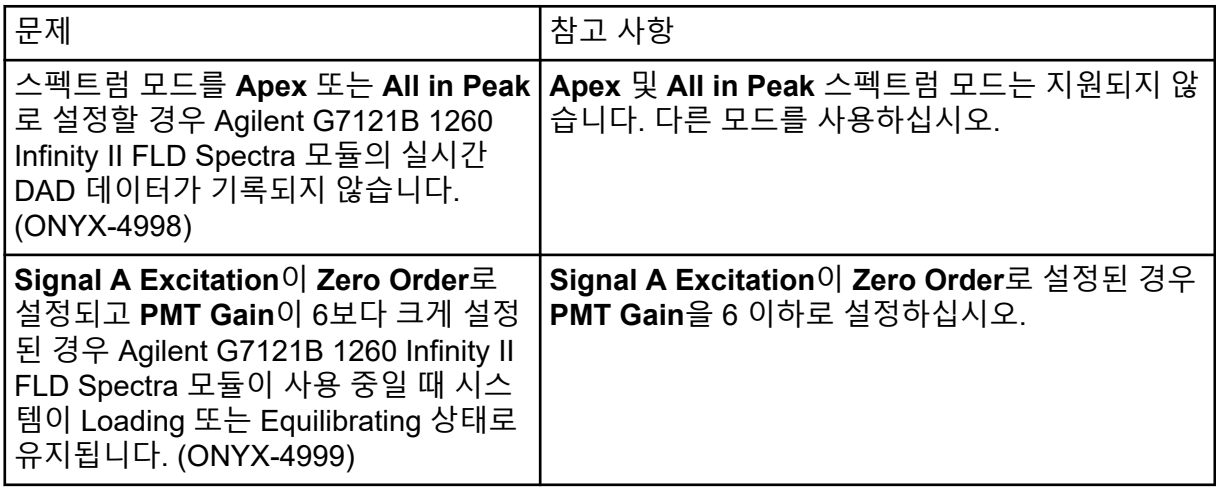

### **Echo® MS** 시스템 문제

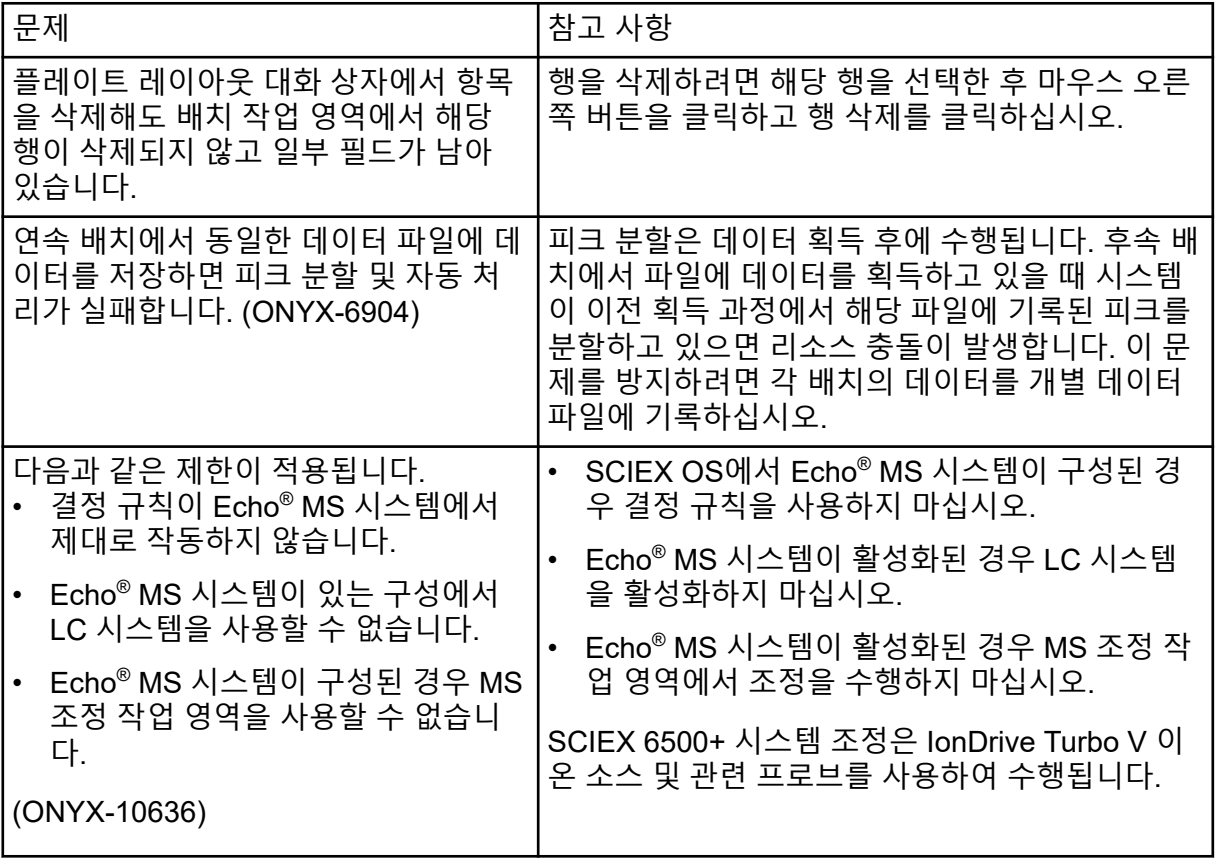

<span id="page-19-0"></span>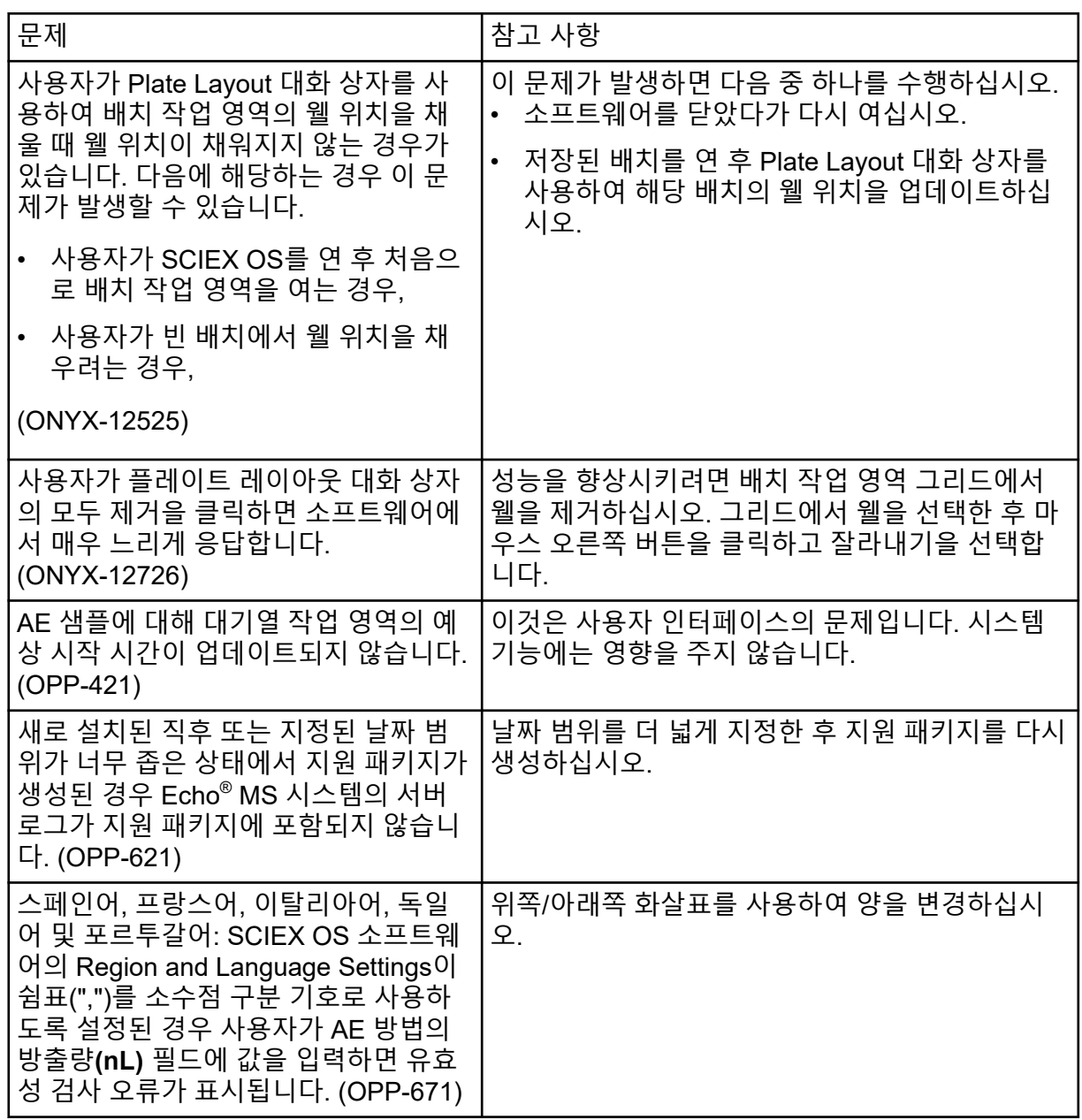

### **ExionLC 2.0** 시스템 문제

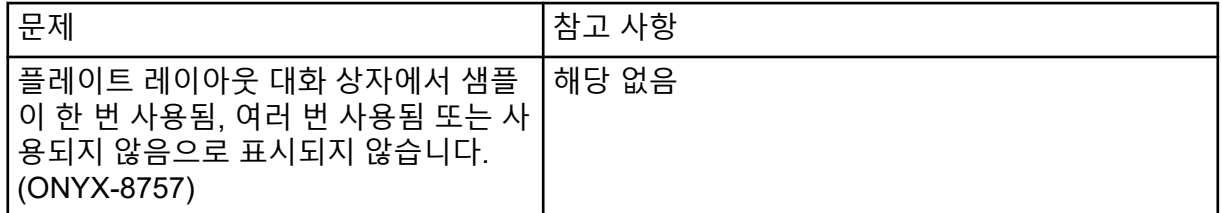

<span id="page-20-0"></span>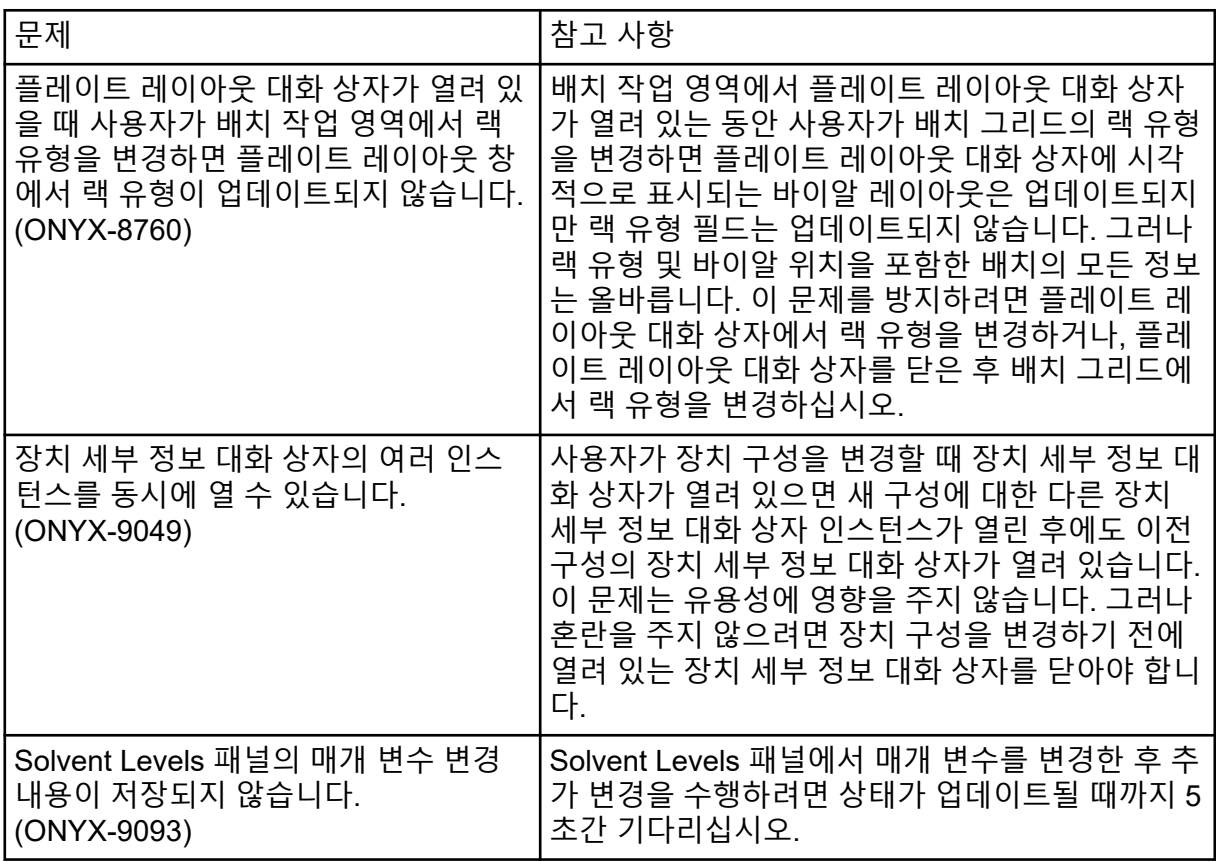

### **ExionLC AC, ExionLC AD** 및 **Shimadzu LC** 시스템 문제

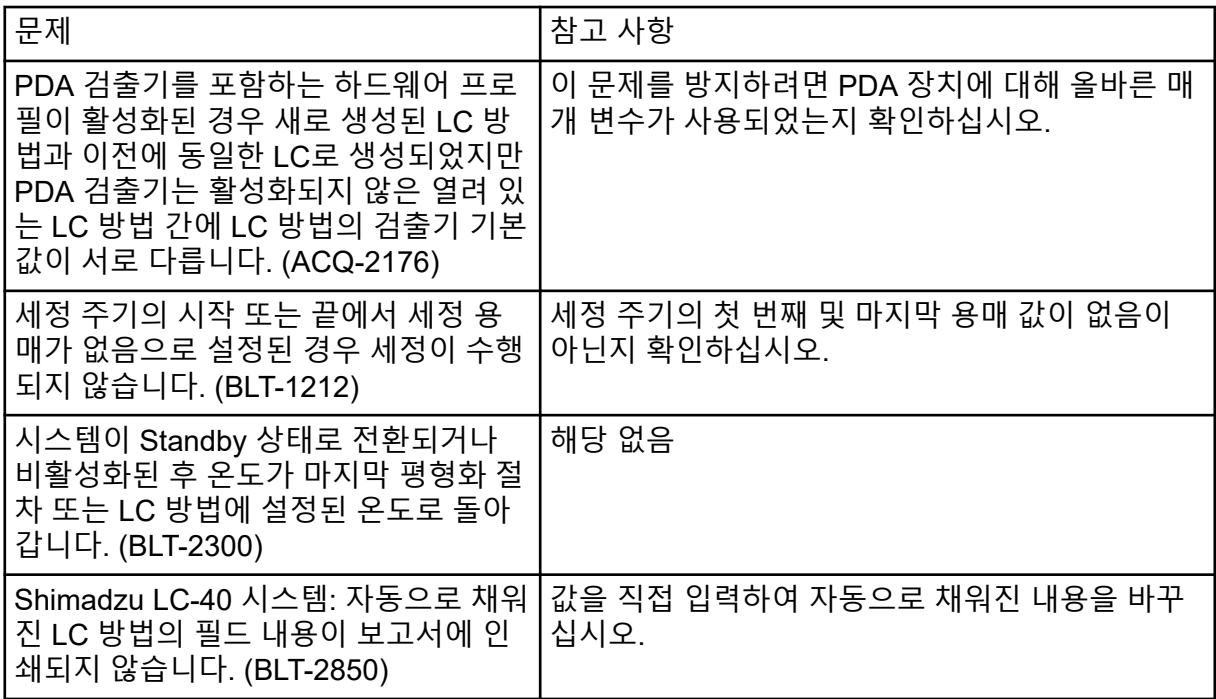

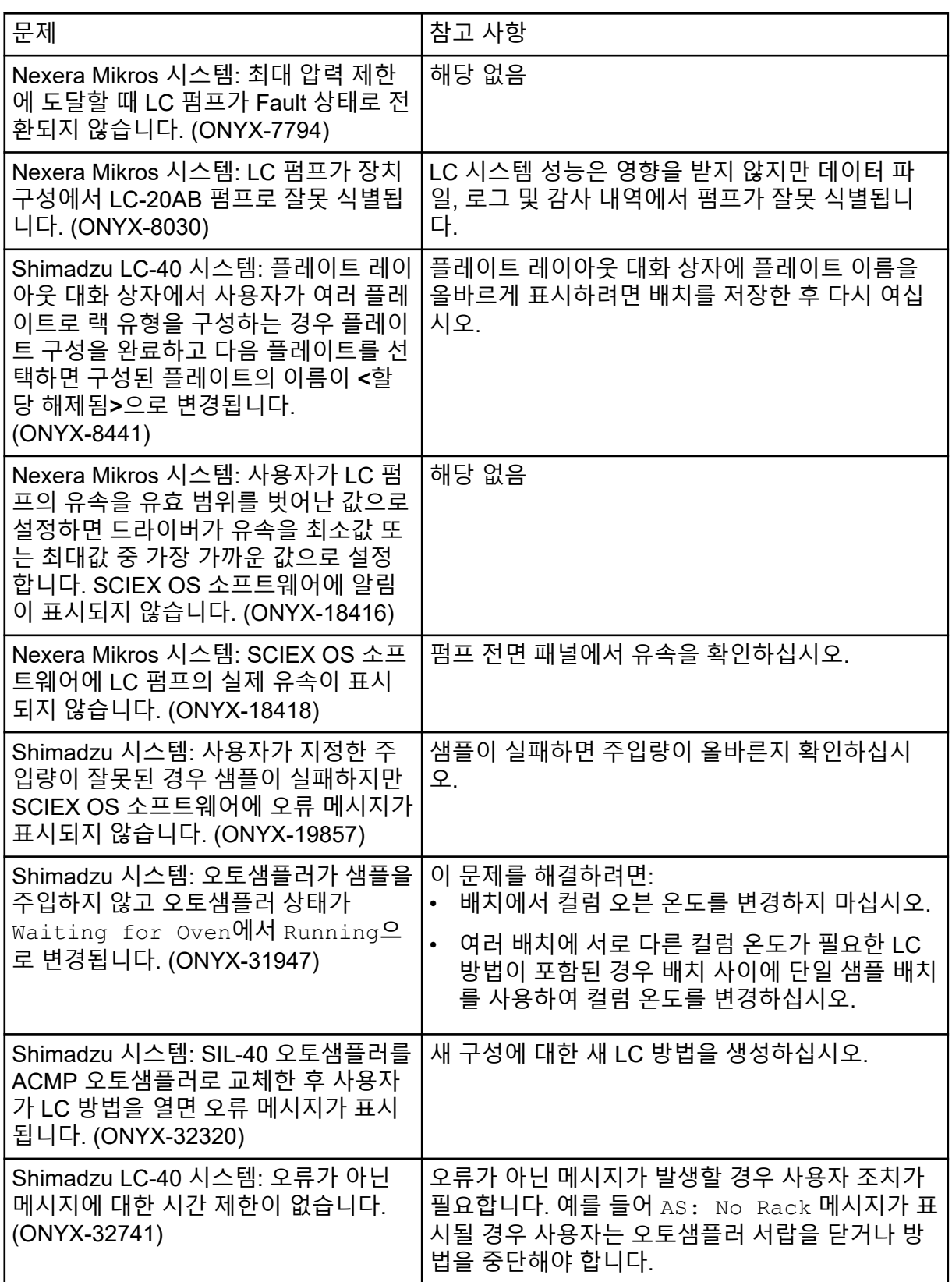

<span id="page-22-0"></span>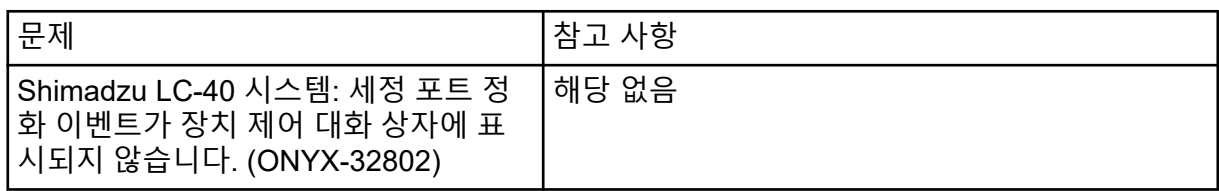

### **M5 MicroLC** 및 **M5 MicroLC-TE** 시스템 문제

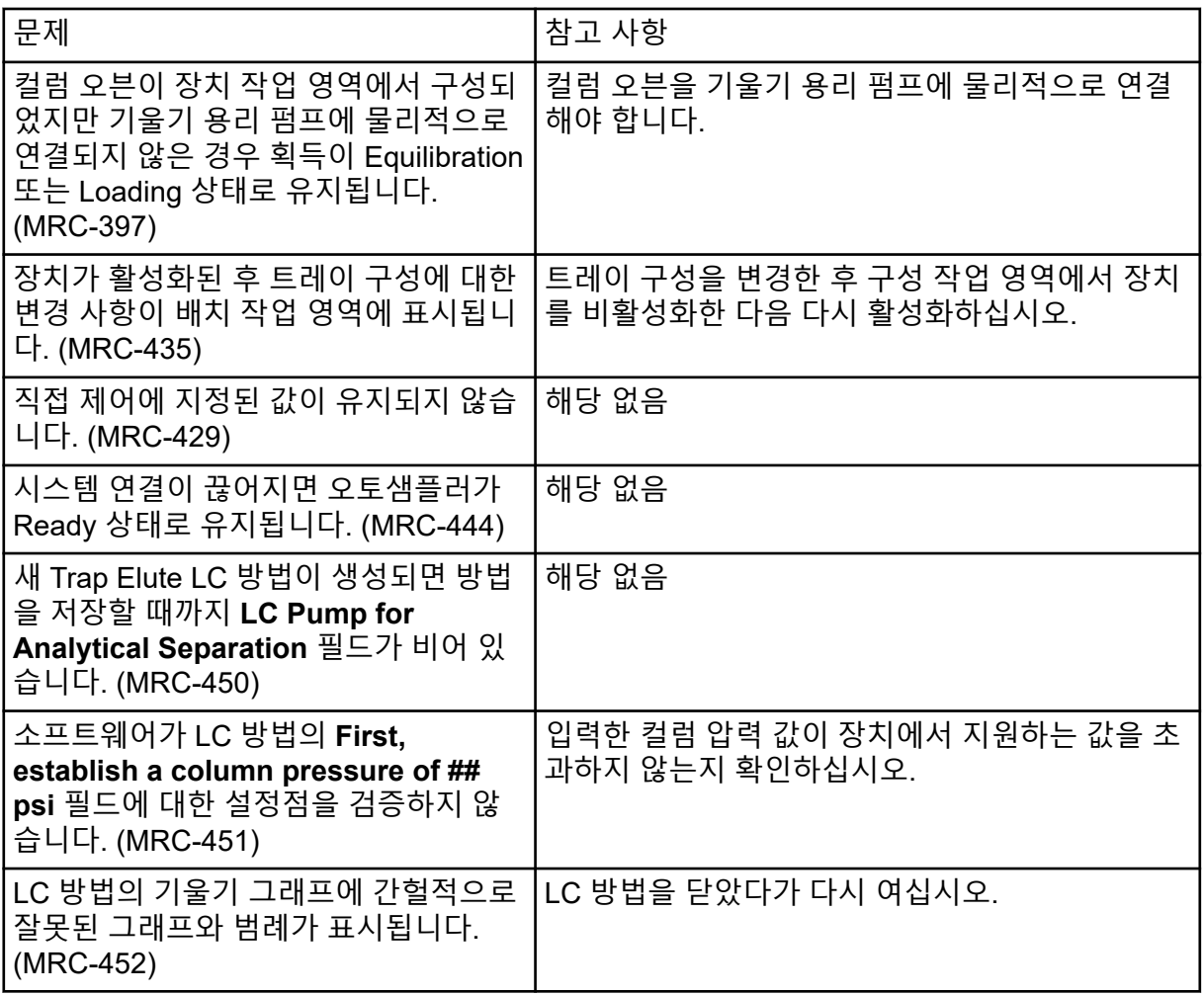

### **Waters LC** 시스템 문제

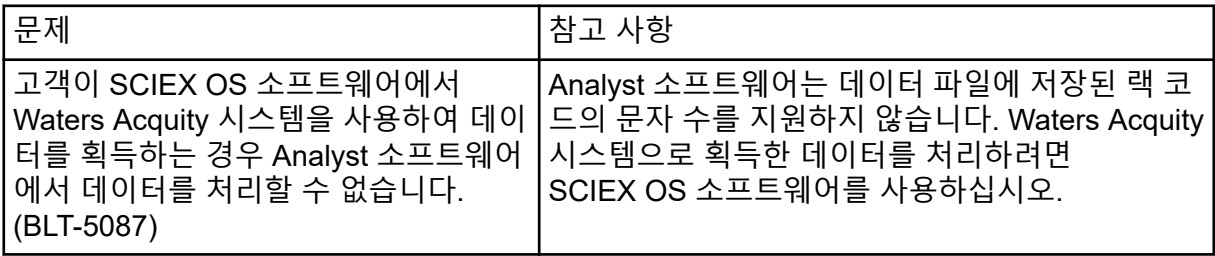

<span id="page-23-0"></span>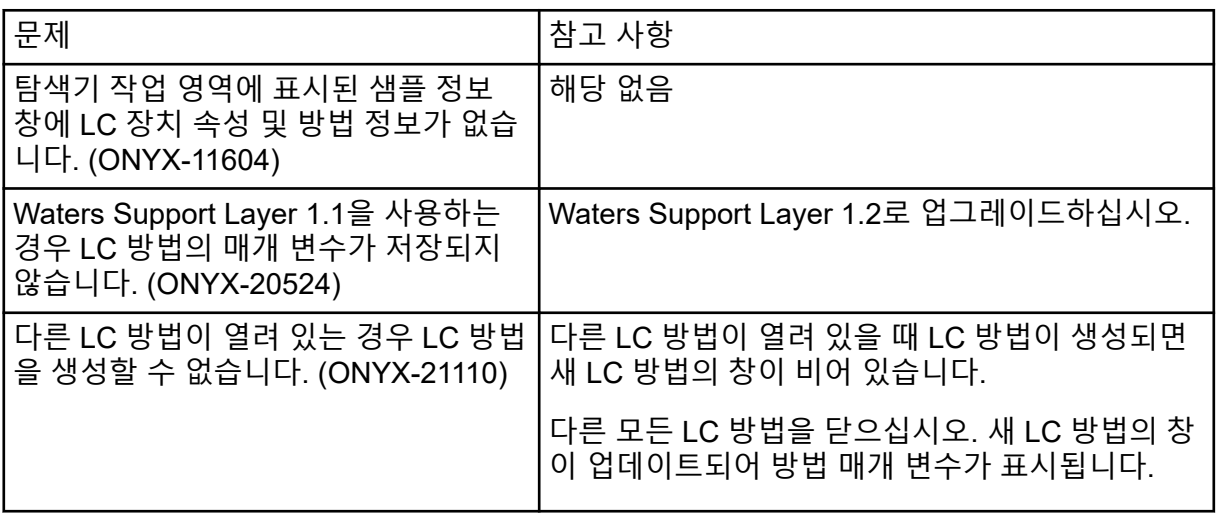

## 획득 문제

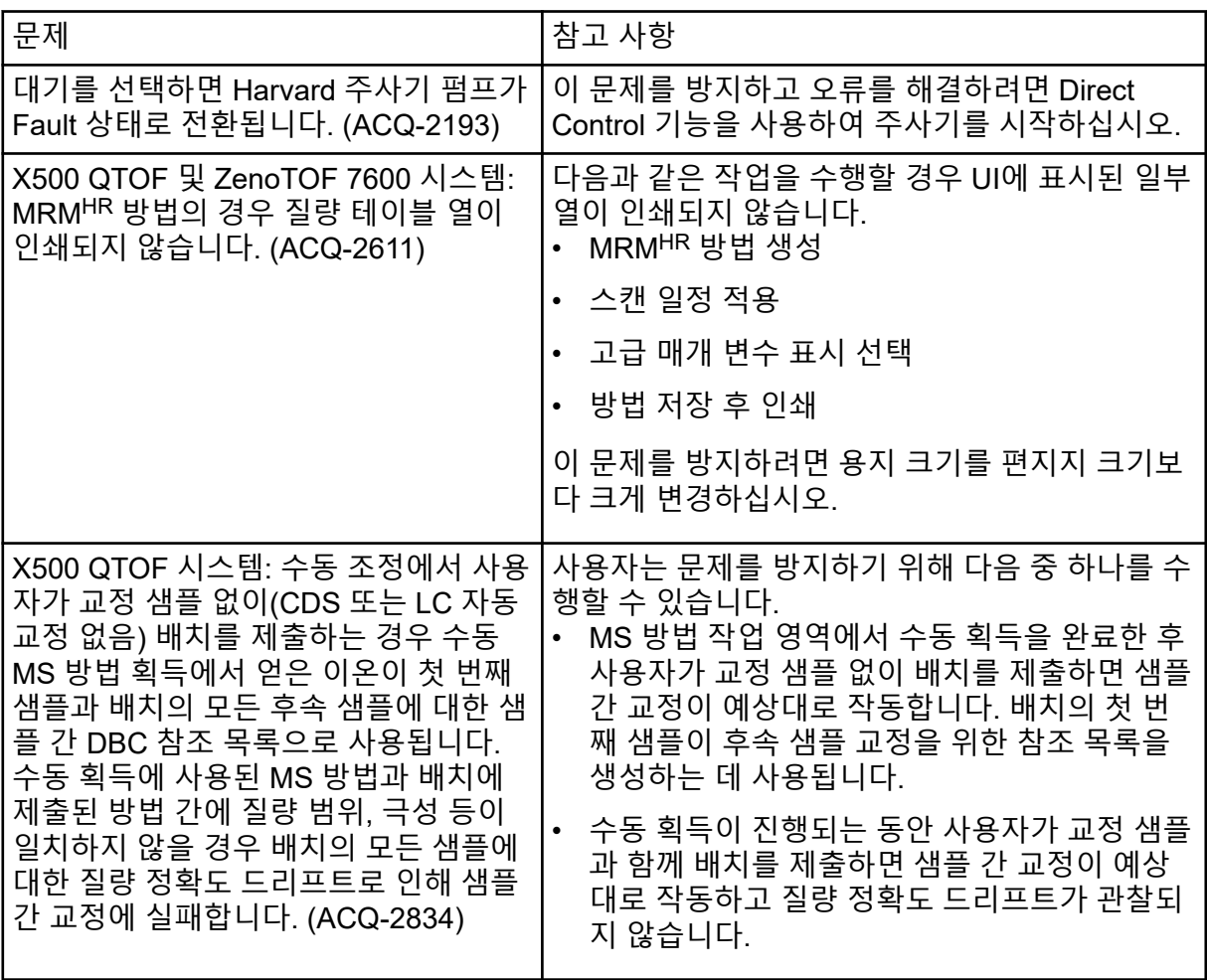

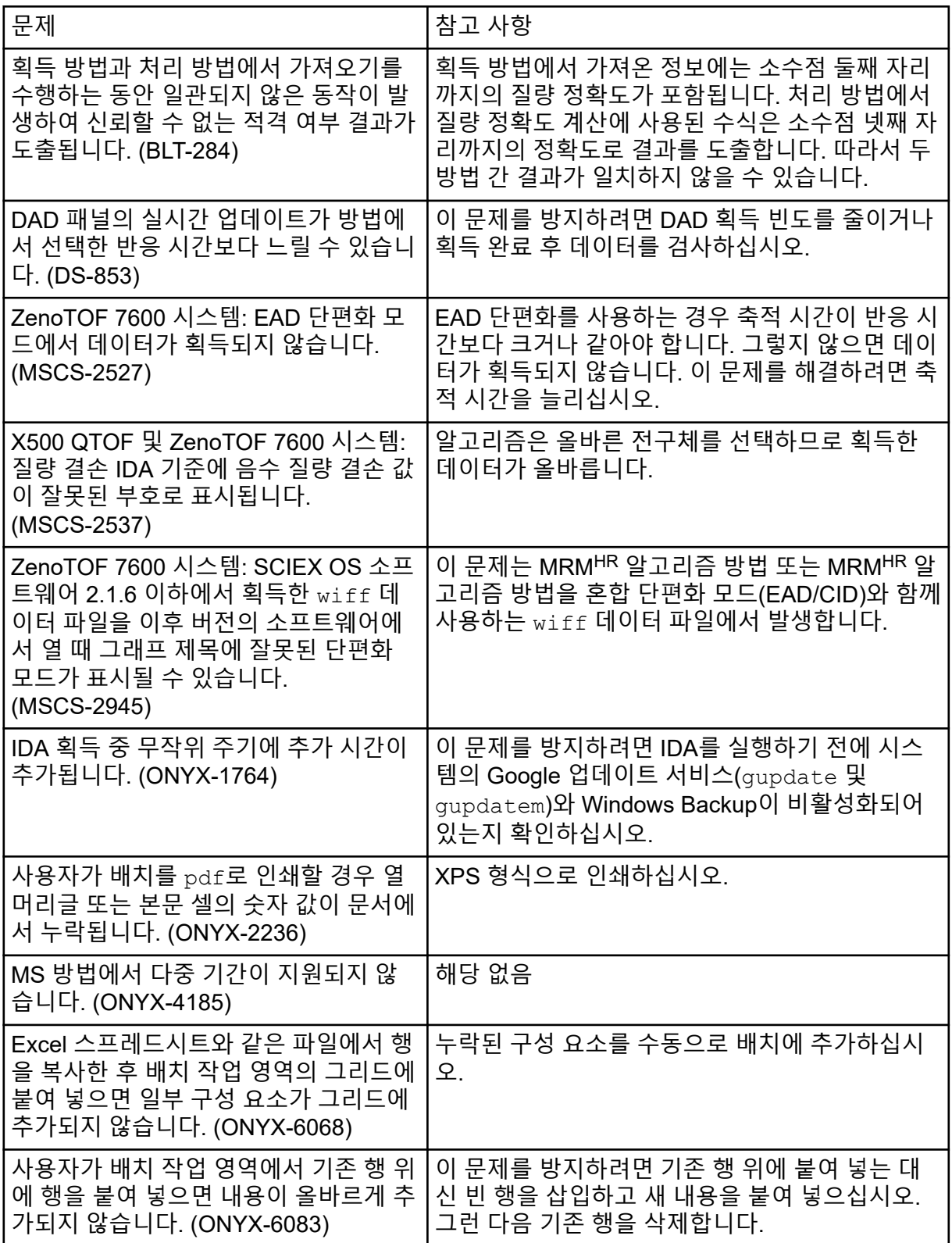

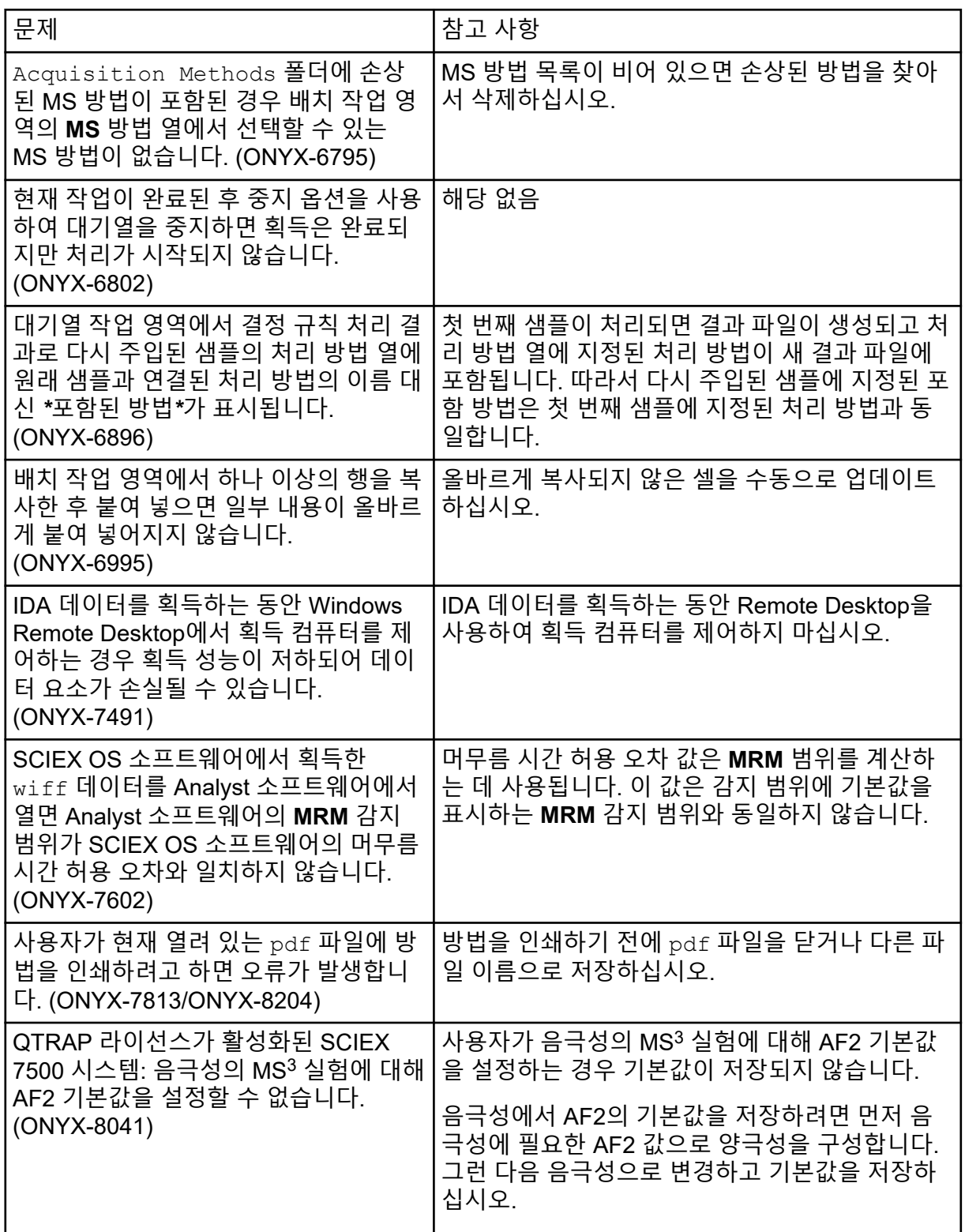

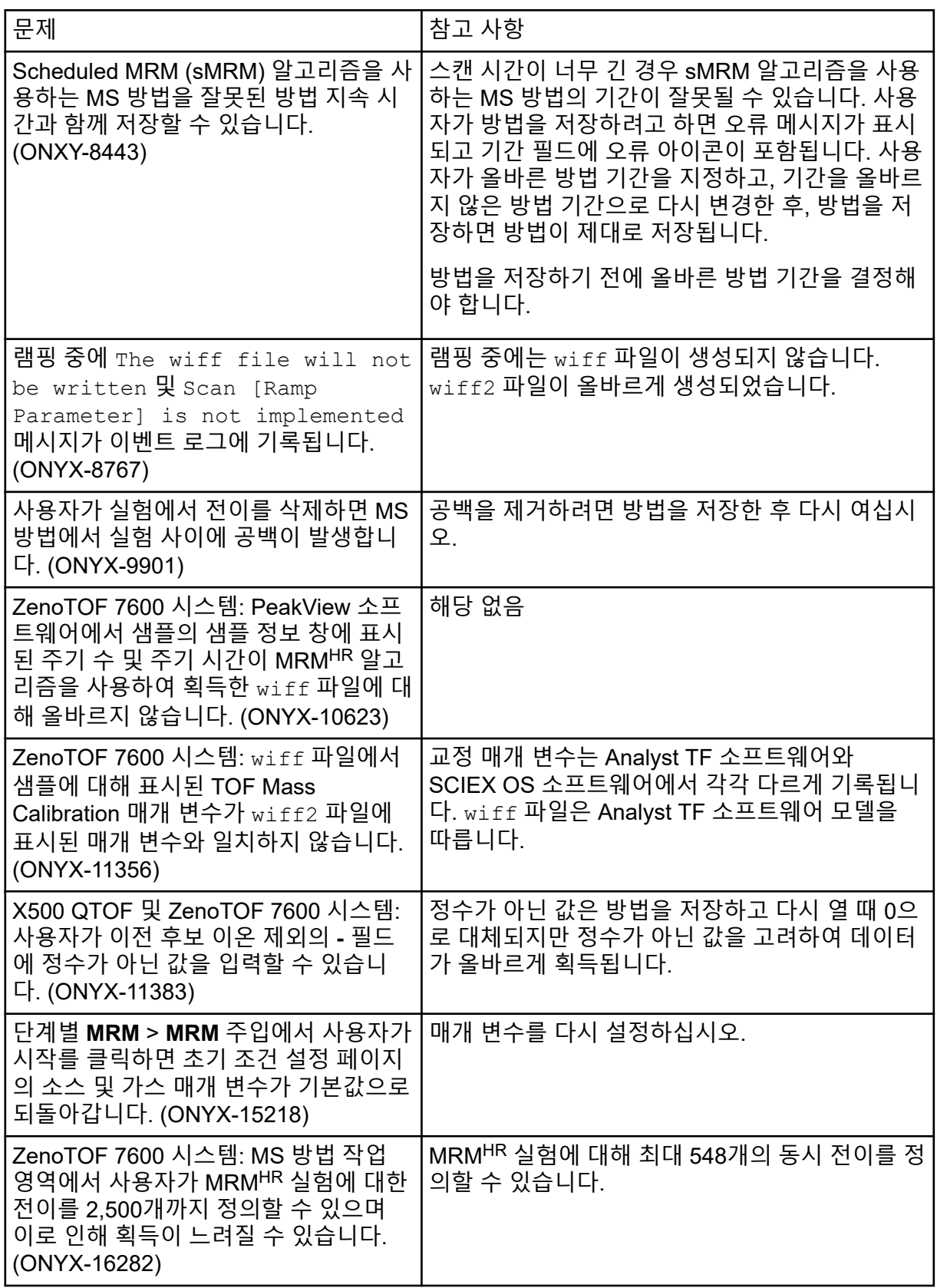

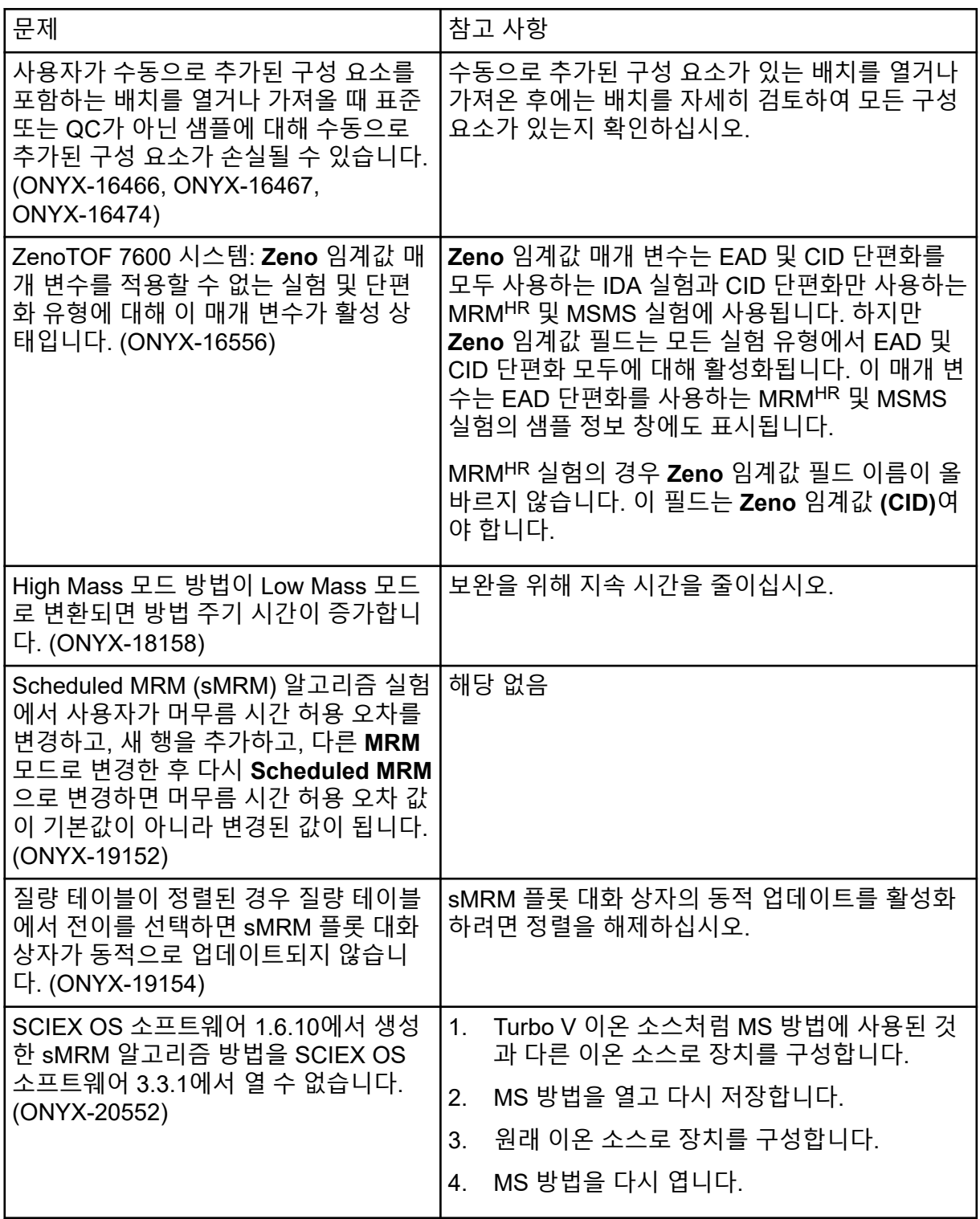

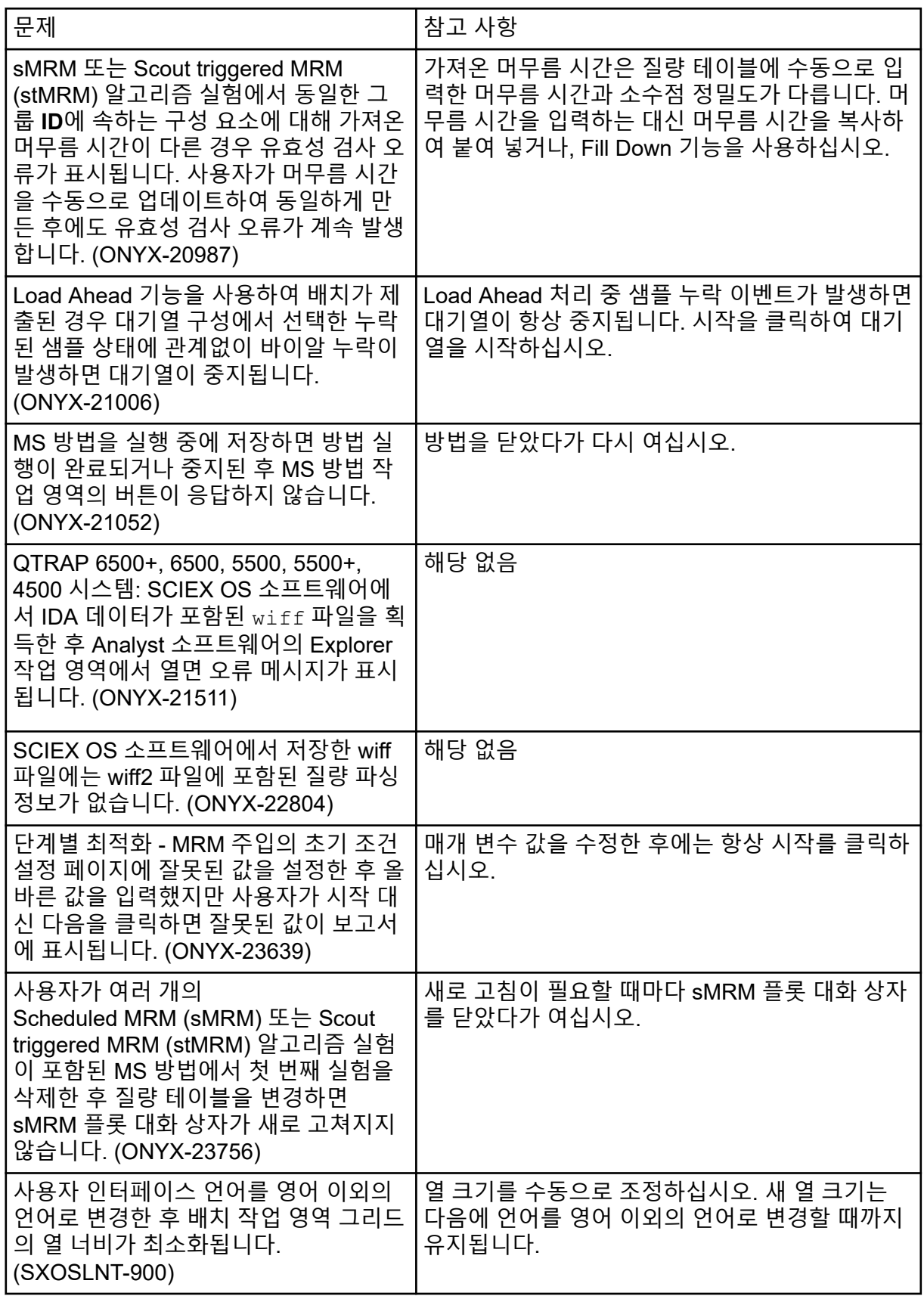

<span id="page-29-0"></span>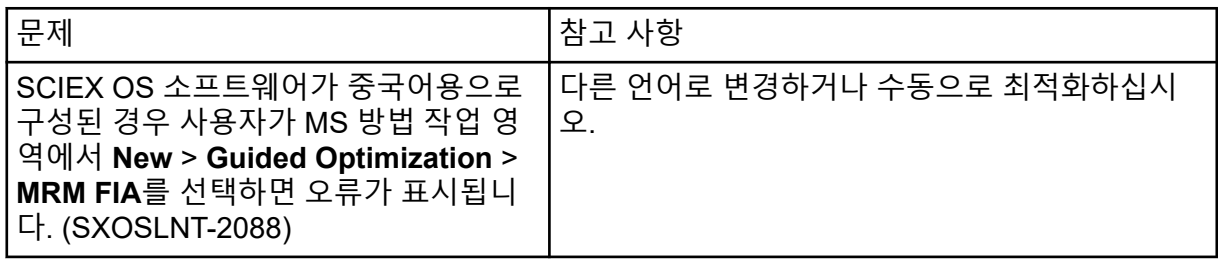

### **MS** 조정 작업 영역 문제

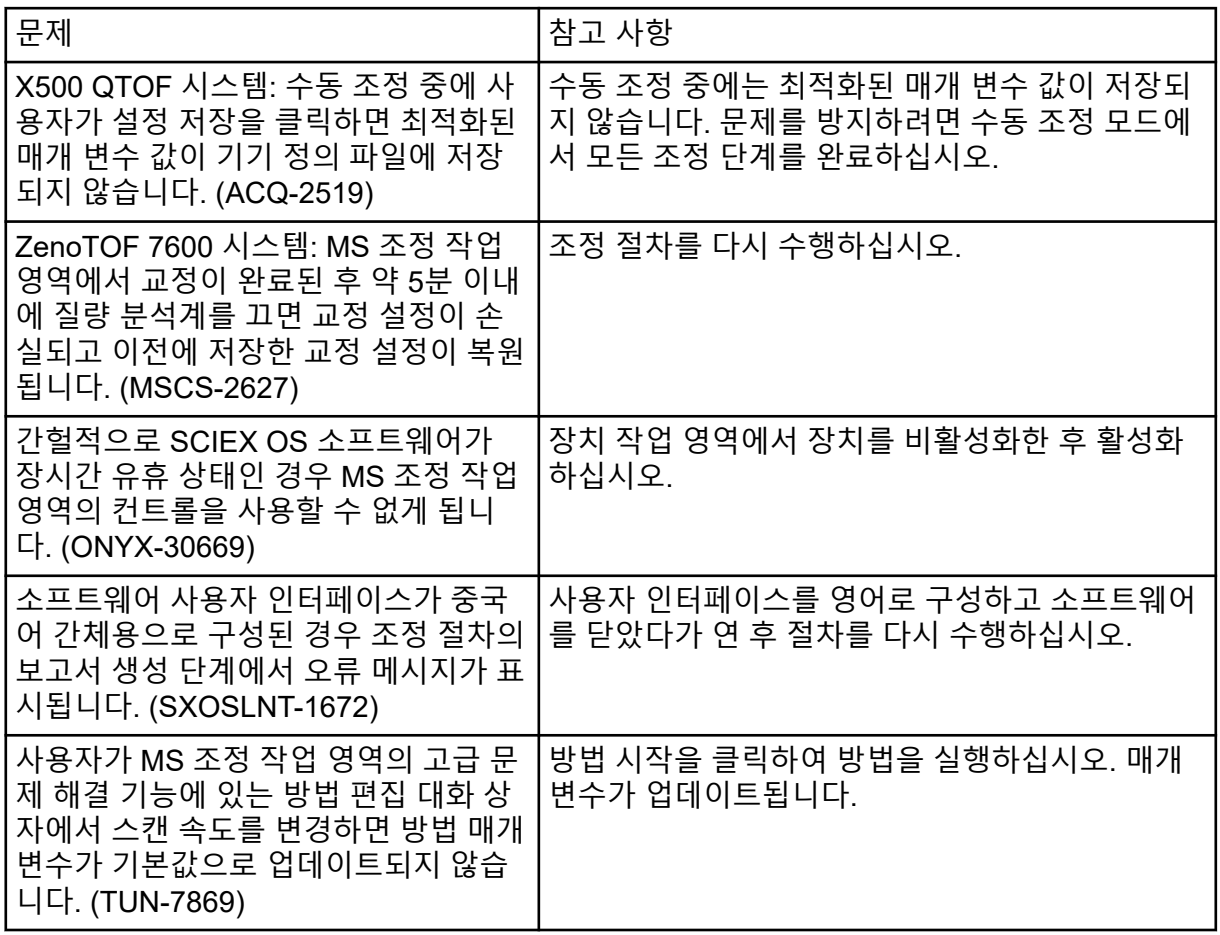

### 분석 작업 영역 문제

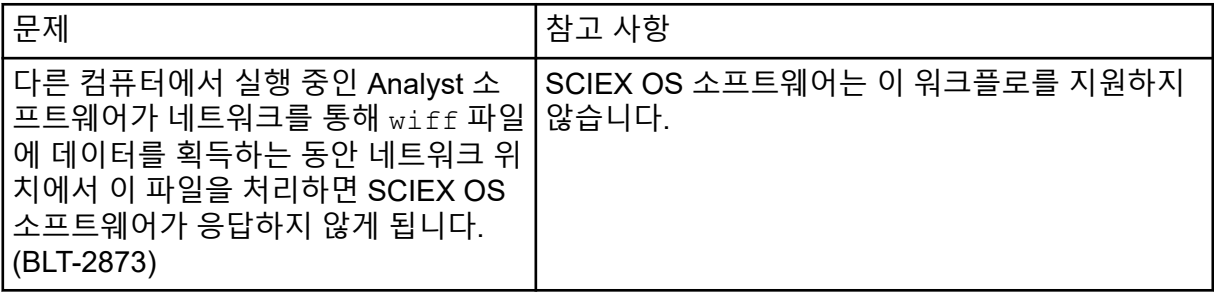

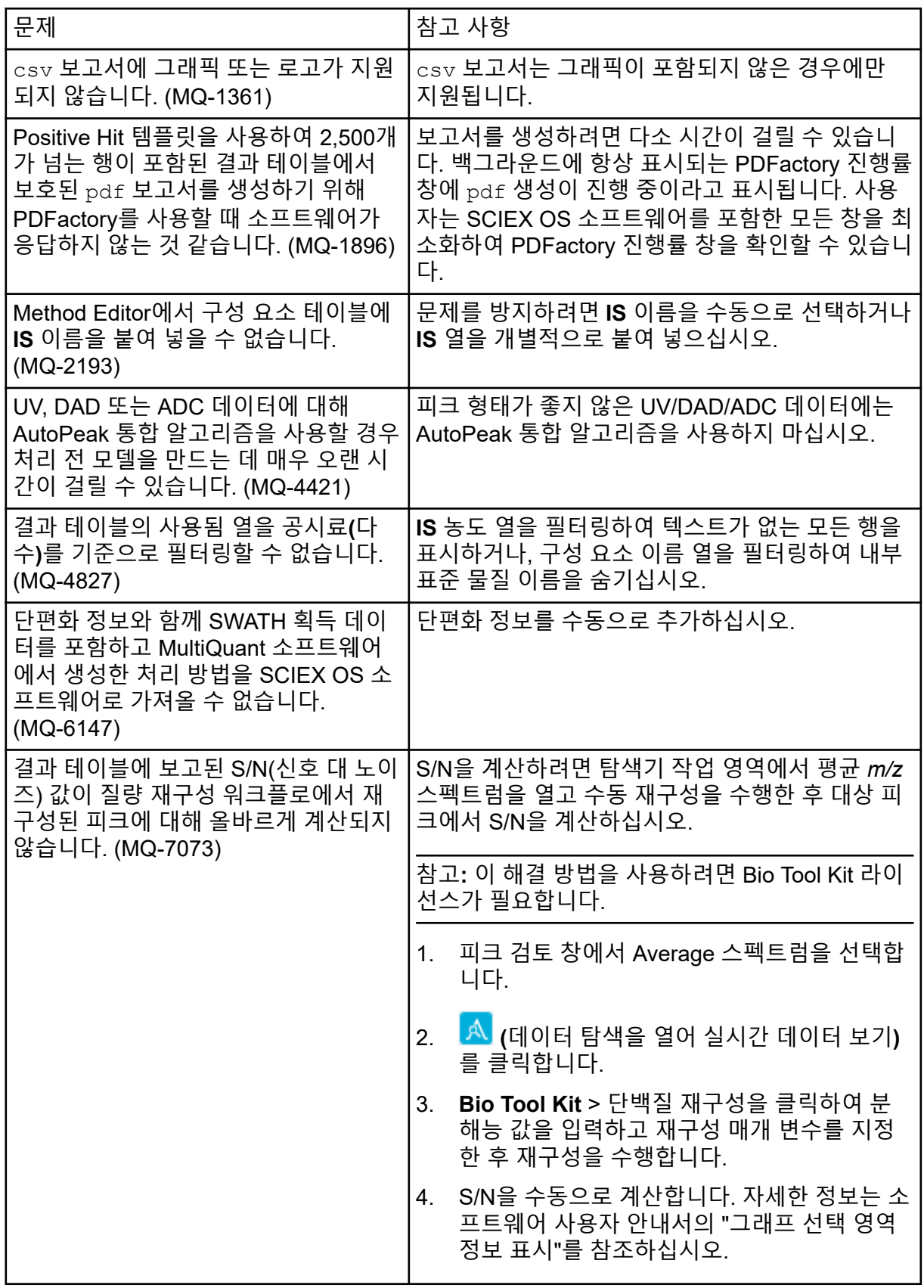

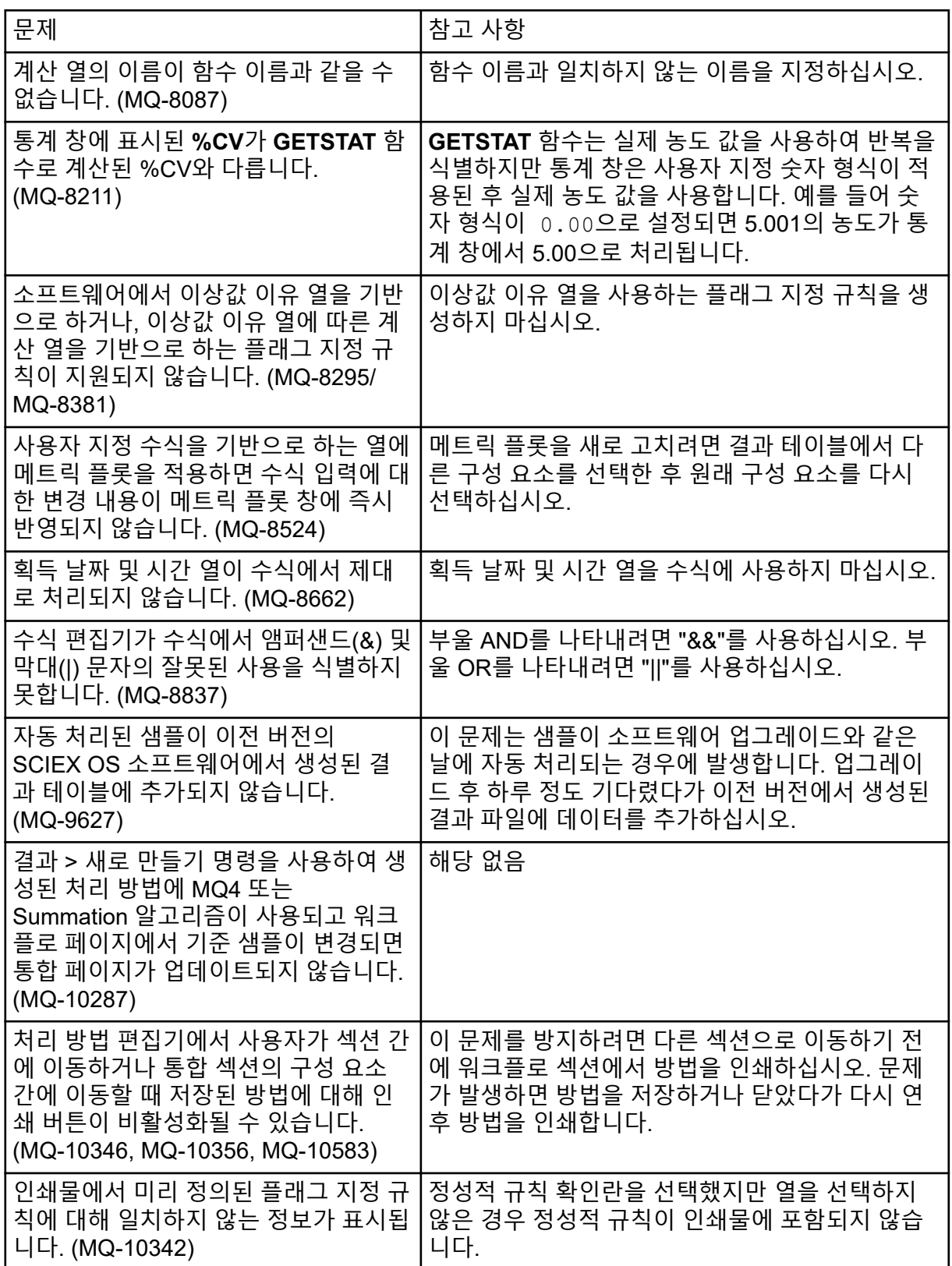

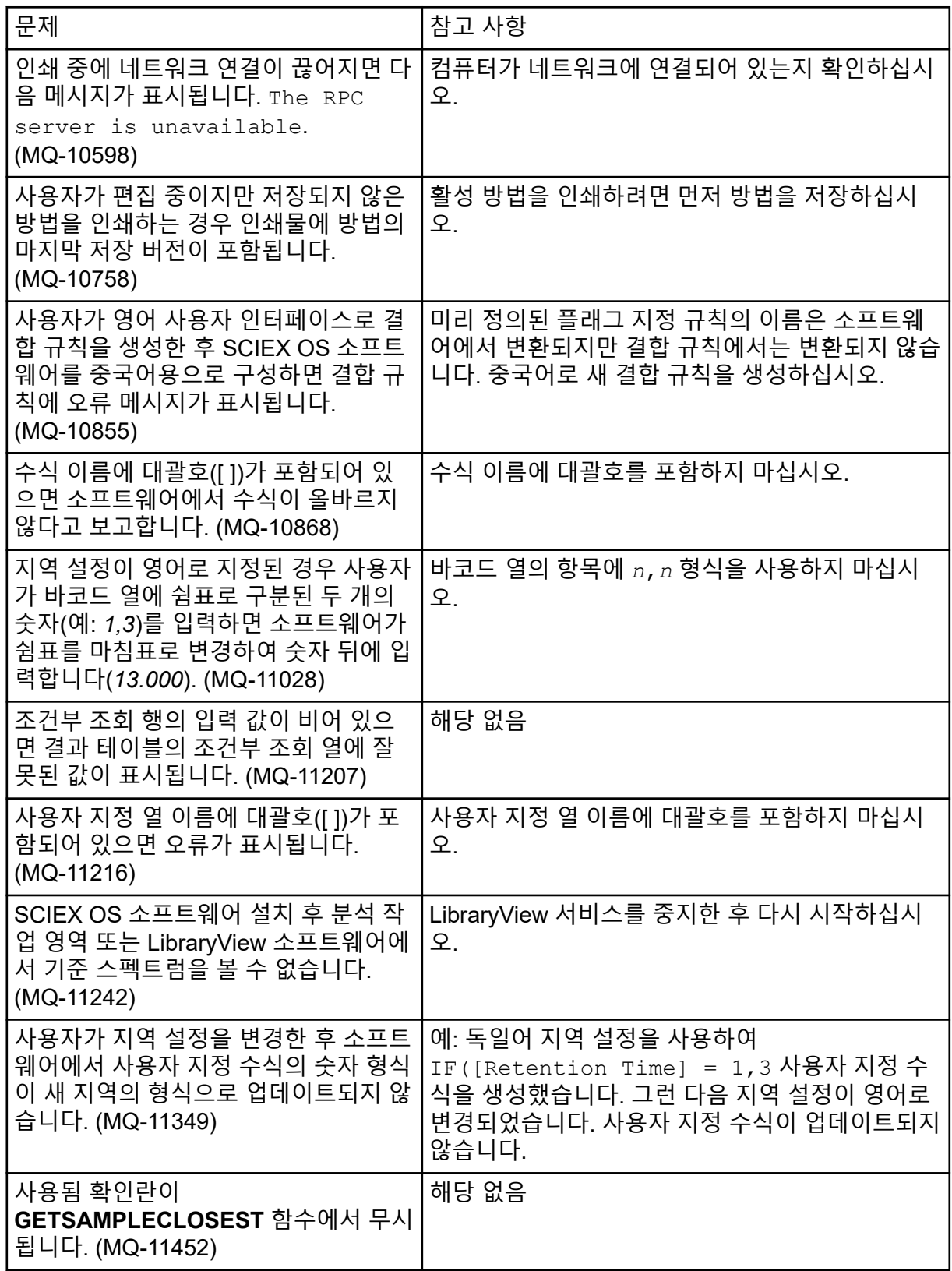

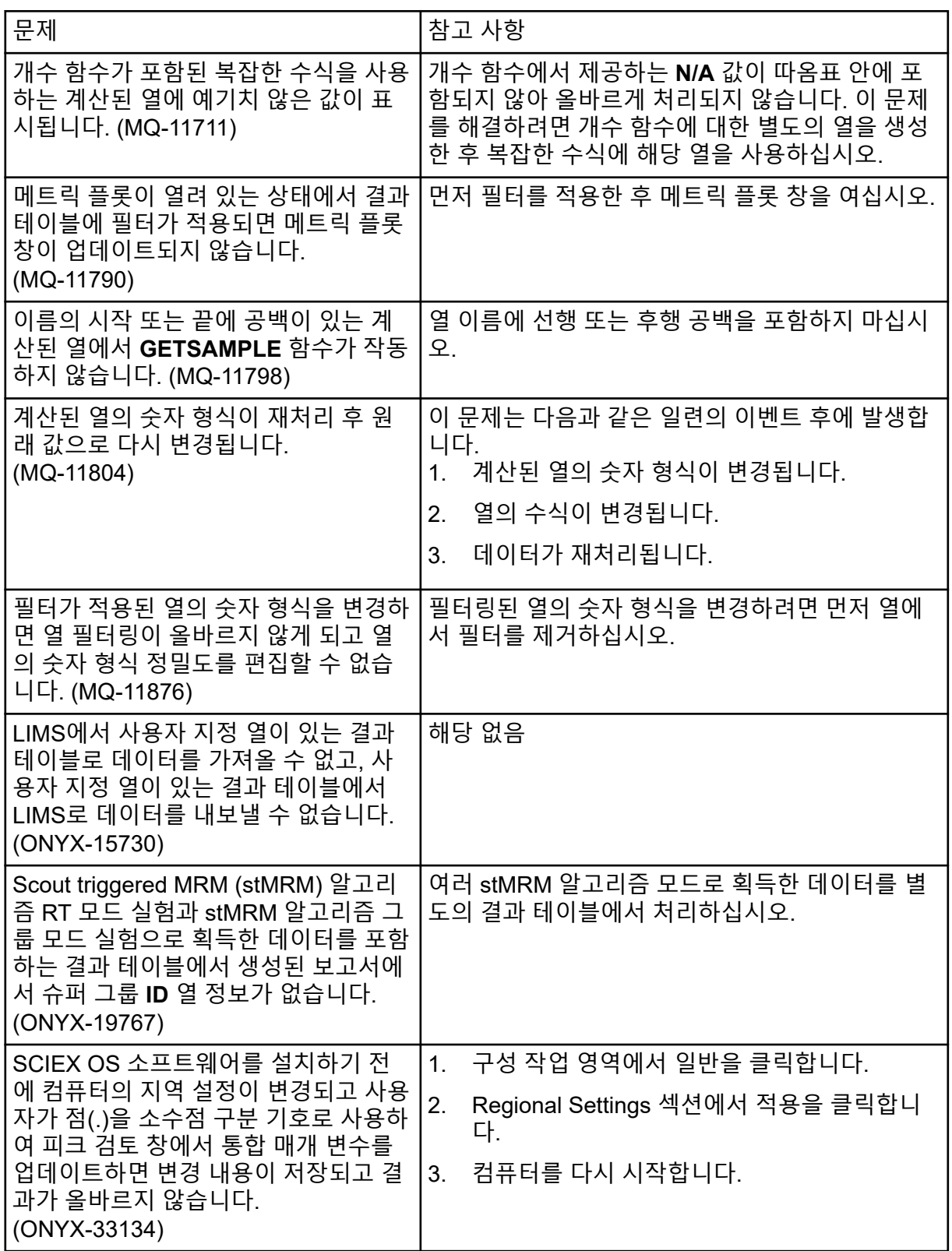

<span id="page-34-0"></span>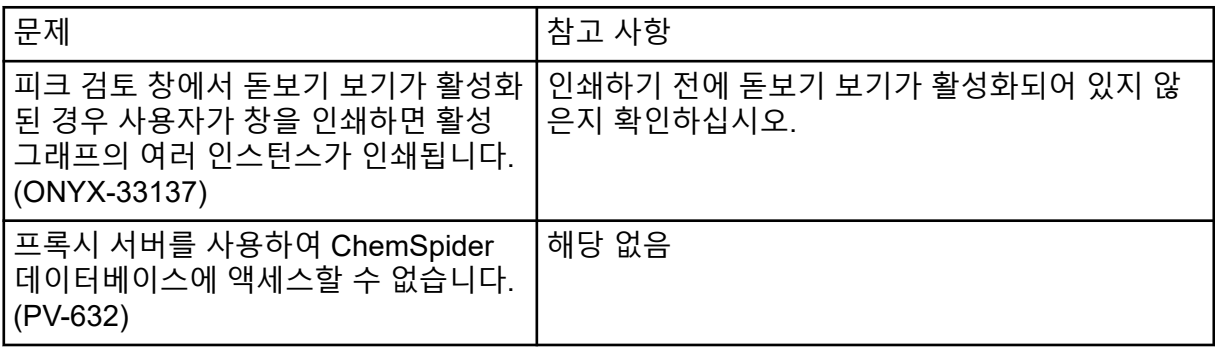

## 탐색기 작업 영역 문제

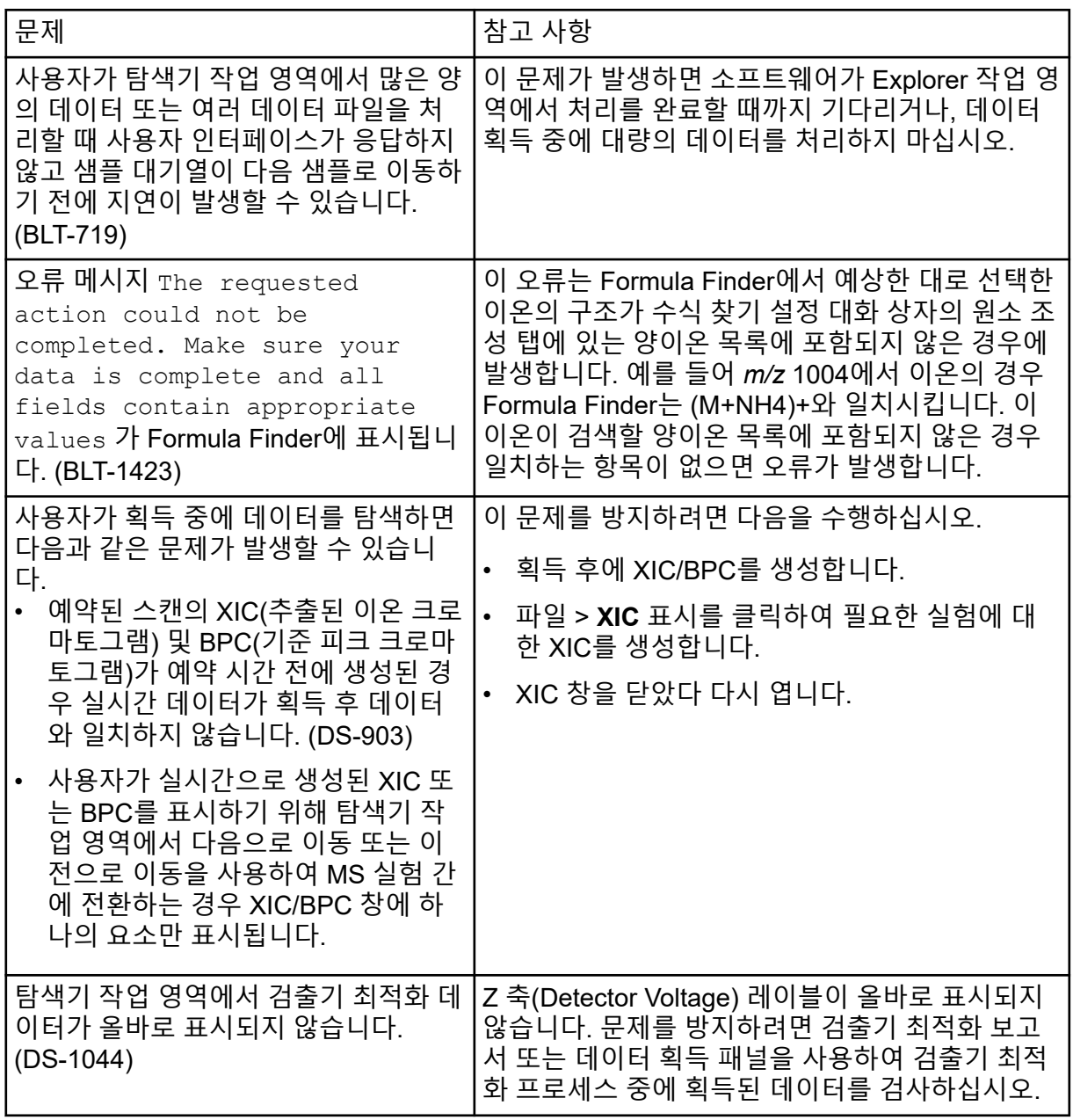

<span id="page-35-0"></span>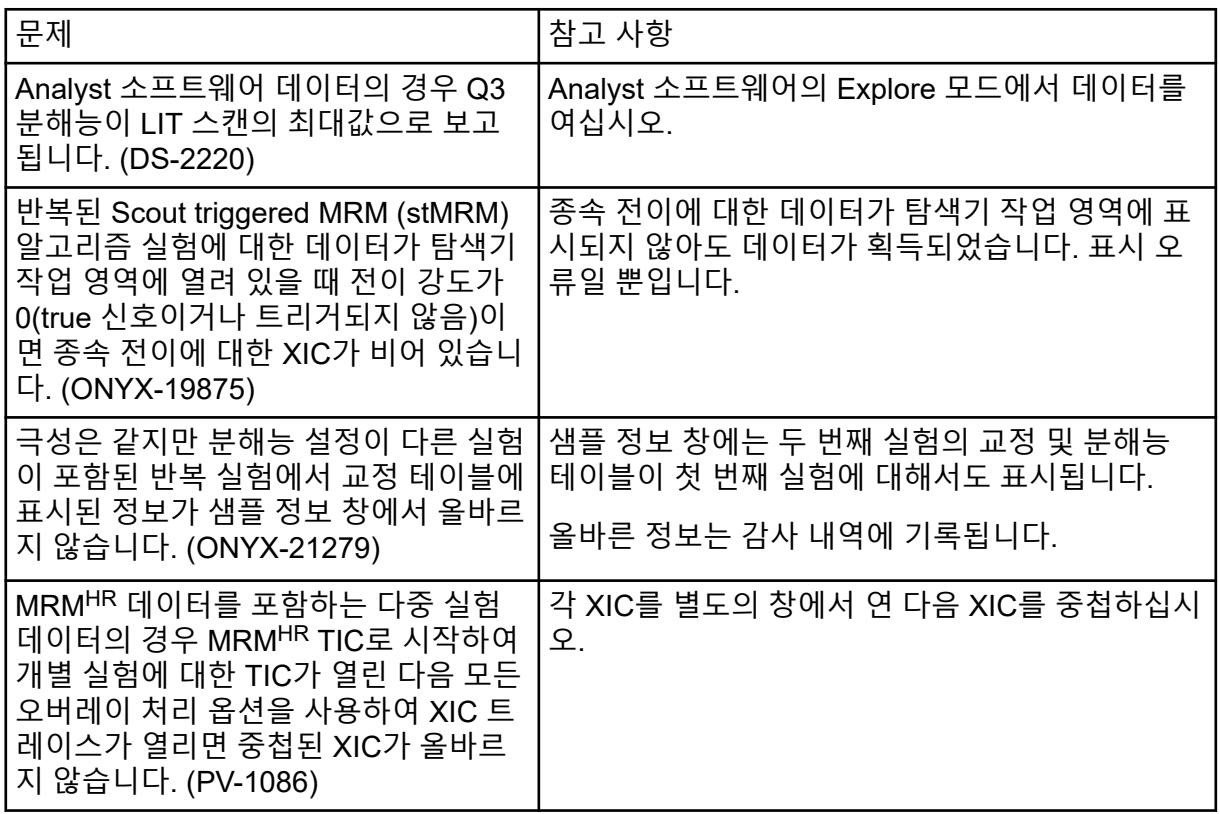

## **Reporter** 문제

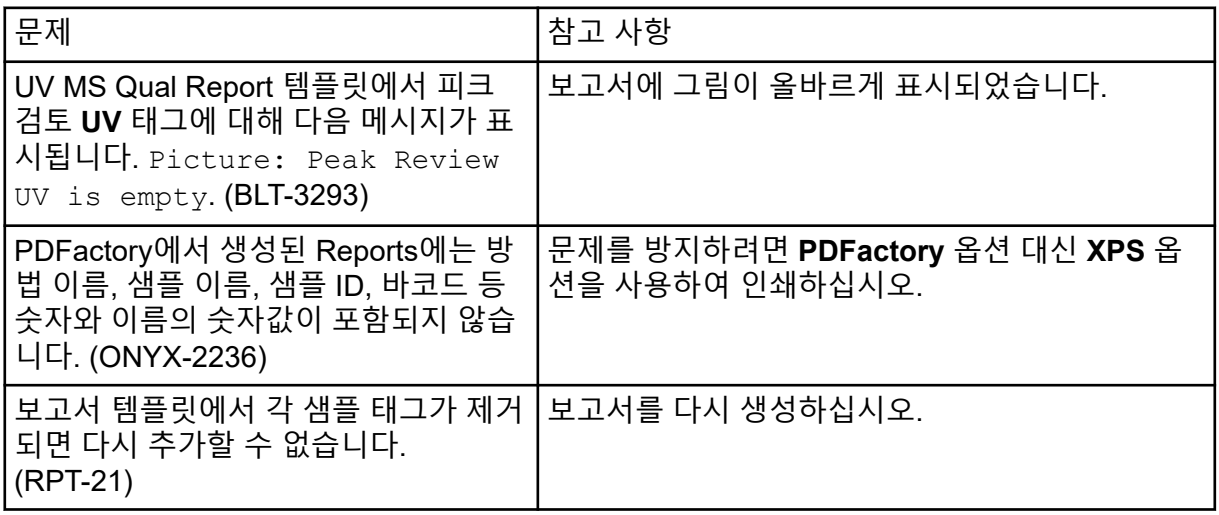

## <span id="page-36-0"></span>라이브러리 작업 영역 문제

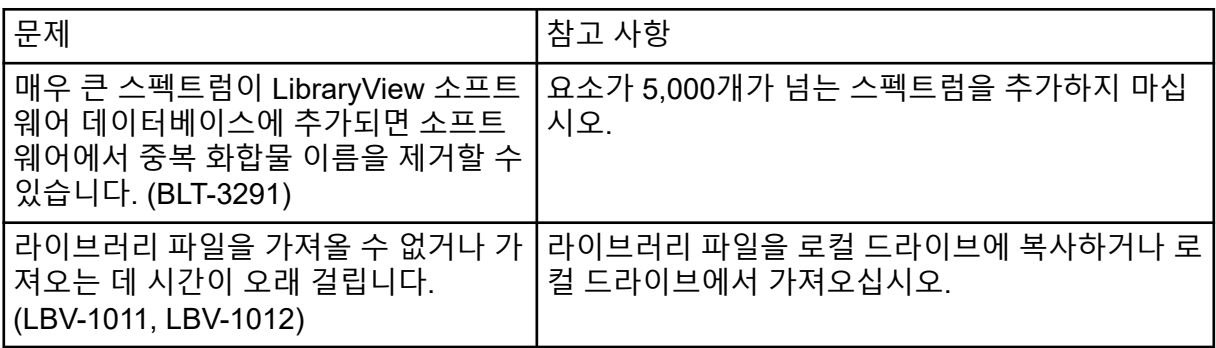

### **MS FW Updater** 문제

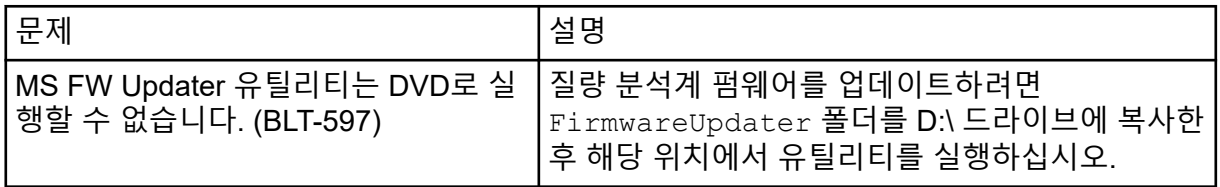

### **Method Converter** 문제

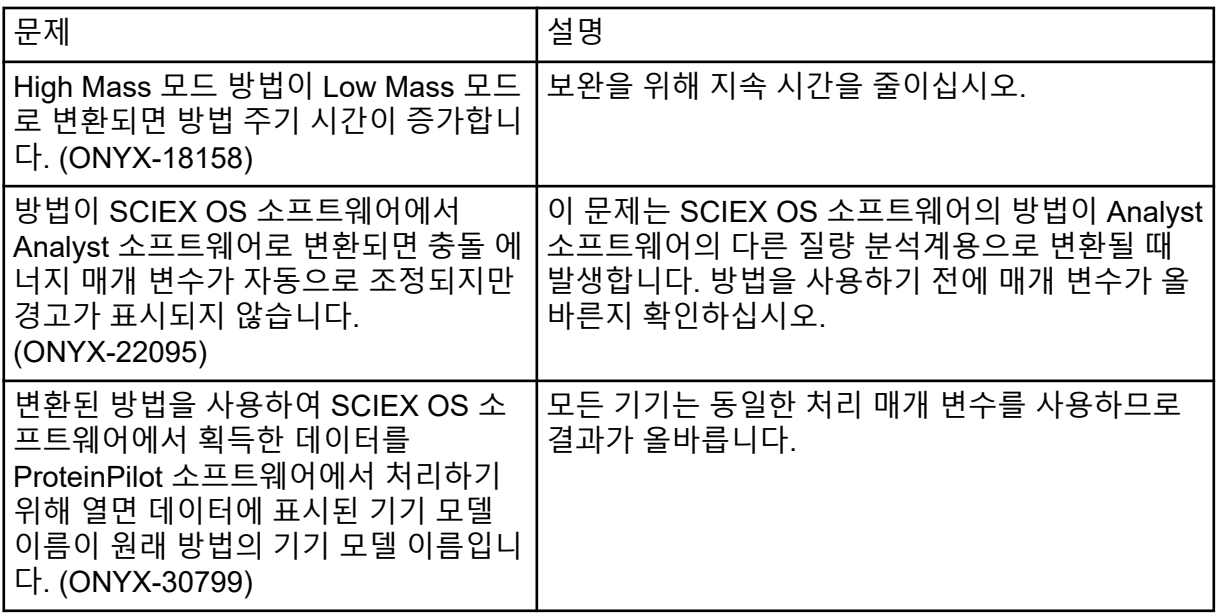

## <span id="page-37-0"></span>라이선스 서버 문제

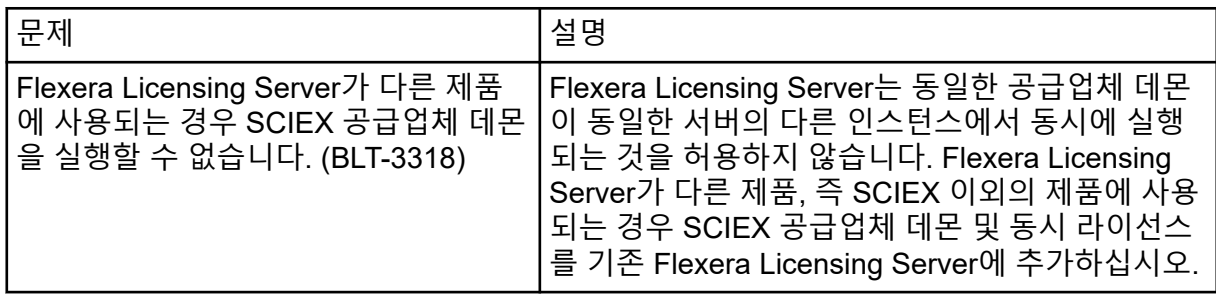

## <span id="page-38-0"></span>문의하기

## 고객 교육

- 북아메리카: [NA.CustomerTraining@sciex.com](mailto:NA.CustomerTraining@sciex.com)
- 유럽: [Europe.CustomerTraining@sciex.com](mailto:Europe.CustomerTraining@sciex.com)
- 유럽 및 북미 이외 지역의 연락처 정보는 [sciex.com/education](https://sciex.com/education)을 참조하십시오.

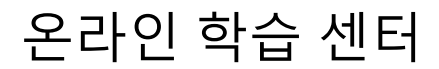

• [SCIEX Now Learning Hub](https://sciex.com/support/training)

## **SCIEX** 지원 부서

SCIEX 및 전 세계 대리점은 충분히 교육을 받은 서비스 및 기술 전문가를 보유하고 있습니다. 이들은 시스템에 대한 질문 또는 발생할 수 있는 모든 기술적 문제에 대한 도움을 제공합니다. 자세한 내용은 SCIEX 웹 사이트([sciex.com\)](https://sciex.com)를 참조하거나, 다음 방법 중 하나를 사용하여 당 사로 문의하십시오.

- [sciex.com/contact-us](https://sciex.com/contact-us)
- [sciex.com/request-support](https://sciex.com/request-support)

## 사이버 보안

SCIEX 제품의 사이버 보안에 대한 최신 지침은 [sciex.com/productsecurity](https://sciex.com/productsecurity)에서 확인할 수 있 습니다.

### 문서

이 문서가 이전 버전의 모든 문서를 대체합니다.

이 문서를 컴퓨터로 보려면 Adobe Acrobat Reader가 필요합니다. 최신 버전을 다운로드하려 면 <https://get.adobe.com/reader> 페이지로 이동하십시오.

소프트웨어 제품 문서를 찾으려면 릴리스 노트 또는 소프트웨어와 함께 제공되는 소프트웨어 설치 안내서를 참조하십시오.

하드웨어 제품 문서를 찾으려면 시스템 또는 구성품과 함께 제공되는 문서를 참조하십시오.

SCIEX 웹 사이트([sciex.com/customer-documents](https://sciex.com/customer-documents))에서 최신 버전의 문서를 확인할 수 있습니 다.

참고**:** 이 문서의 무료 인쇄 버전을 요청하려면 [sciex.com/contact-us](https://sciex.com/contact-us)에 문의하십시오.